## **Inspiron 15 5000 Series Instrukcja serwisowa**

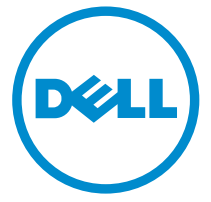

**Model komputera: Inspiron 15–5555 Model regulacji: P51F Typ regulacji: P51F002**

# **Uwagi, przestrogi i ostrzeżenia**

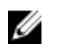

**UWAGA:** Napis UWAGA wskazuje ważną informację, która pozwala lepiej wykorzystać posiadany komputer.

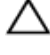

**OSTRZEŻENIE: Napis PRZESTROGA informuje o sytuacjach, w których występuje ryzyko uszkodzenia sprzętu lub utraty danych, i przedstawia sposoby uniknięcia problemu.**

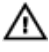

**PRZESTROGA: Napis OSTRZEŻENIE informuje o sytuacjach, w których występuje ryzyko uszkodzenia sprzętu, obrażeń ciała lub śmierci.**

**Copyright © 2015 Dell Inc. Wszelkie prawa zastrzeżone.** Ten produkt jest chroniony prawem Stanów Zjednoczonych i międzynarodowym oraz prawem własności intelektualnej. Dell™ i logo Dell są znakami towarowymi firmy Dell Inc. w Stanach Zjednoczonych i/lub innych krajach. Wszystkie pozostałe marki i nazwy handlowe wymienione w niniejszym dokumencie mogą być znakami towarowymi ich odpowiednich właścicieli.

2015 - 04

Wer. A00

# Spis treści

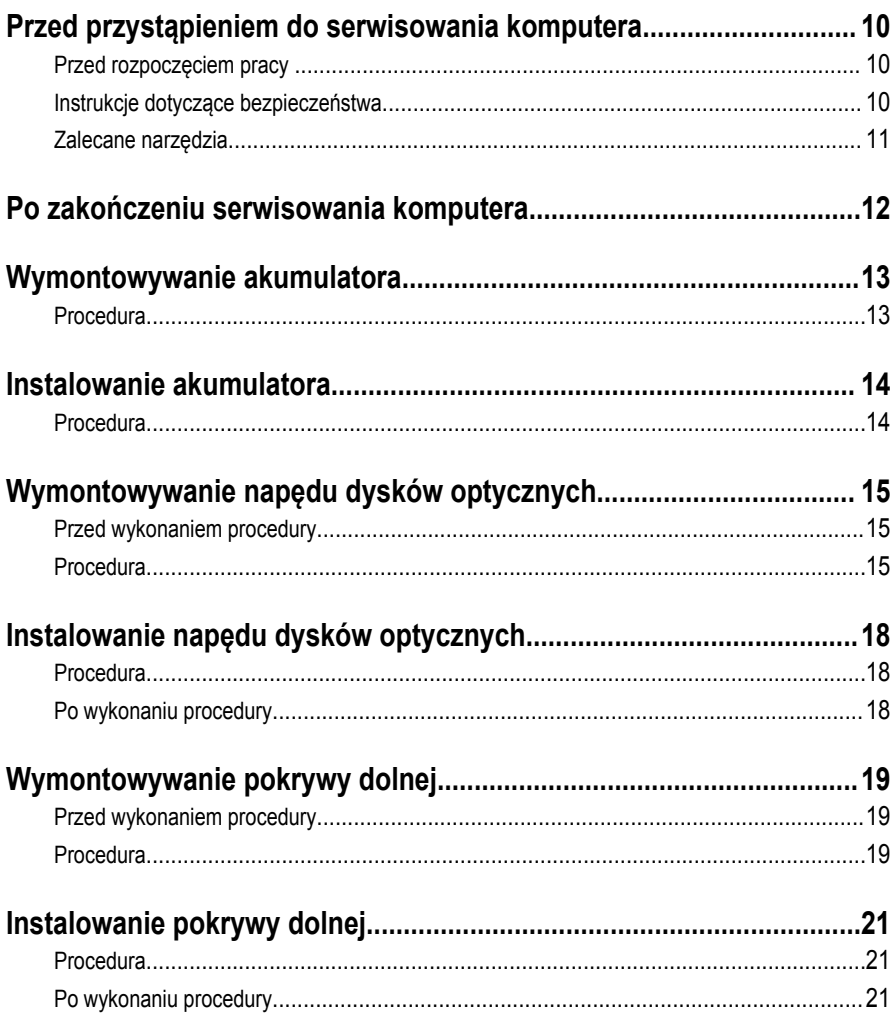

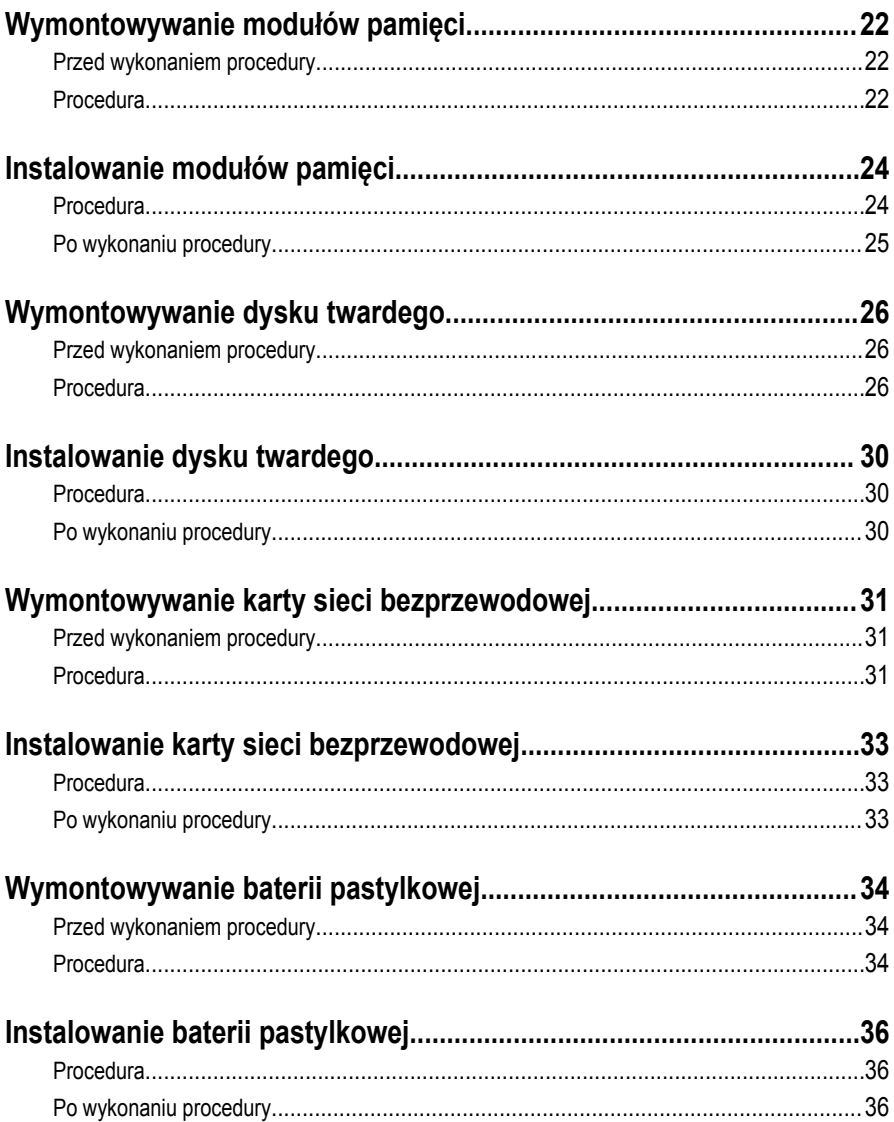

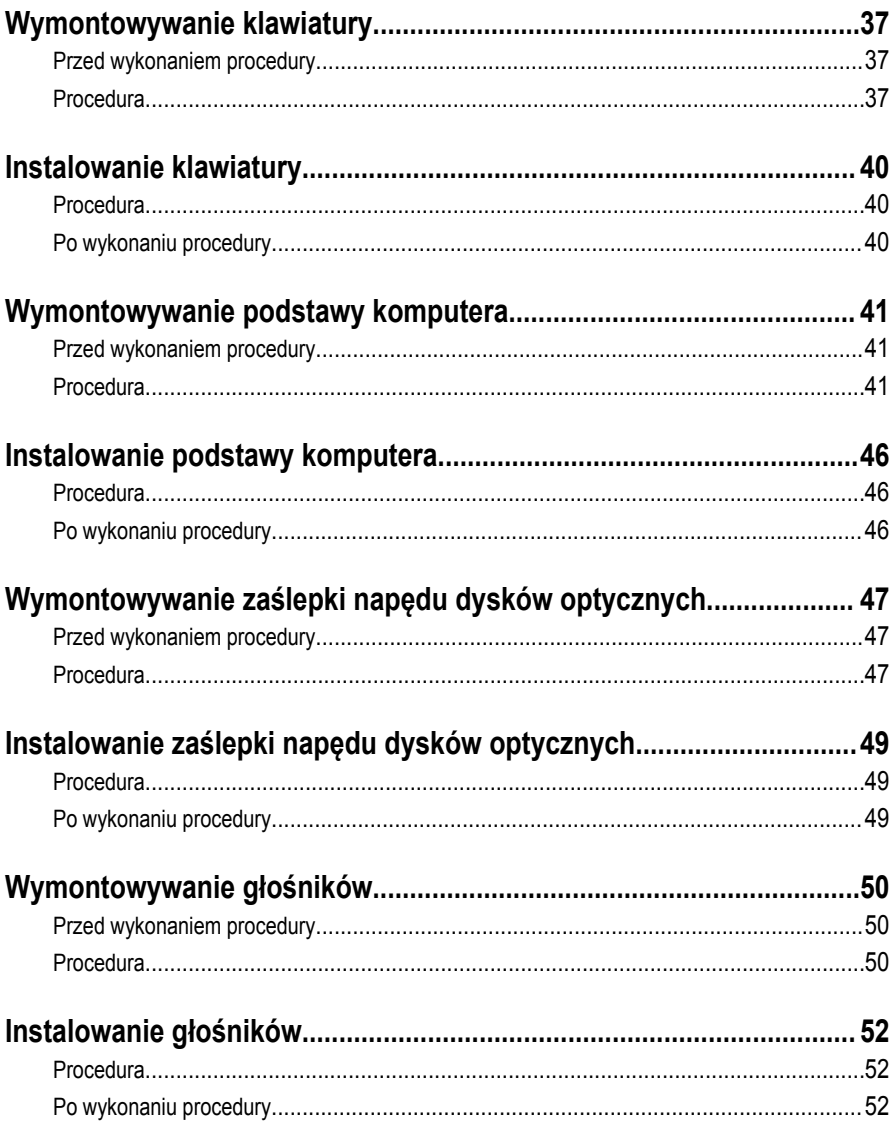

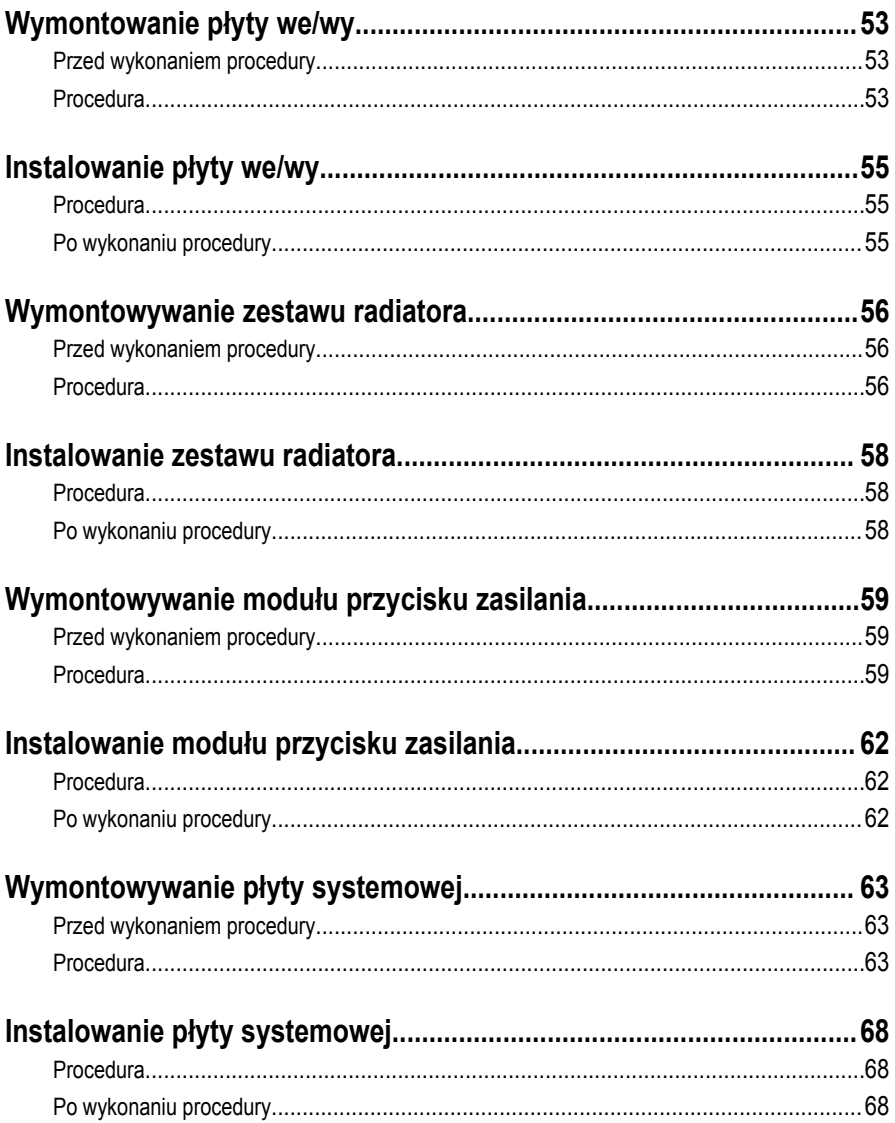

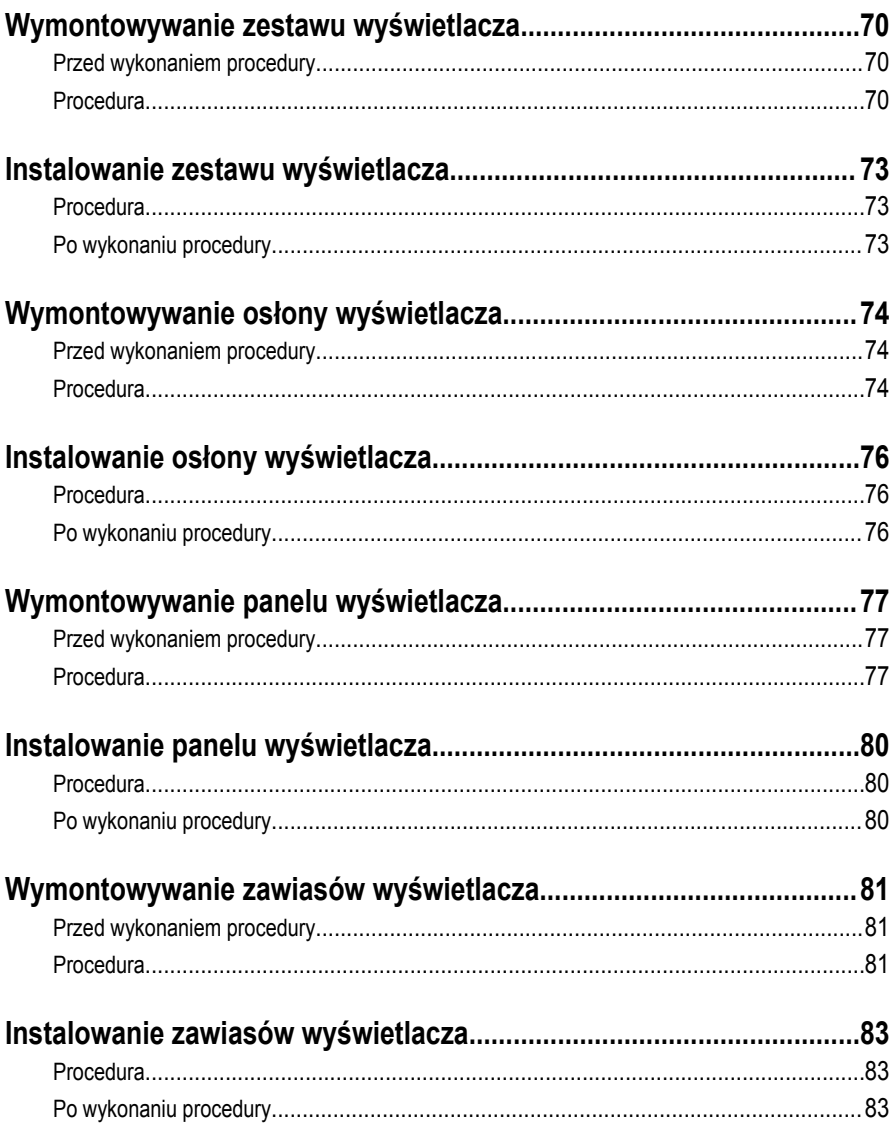

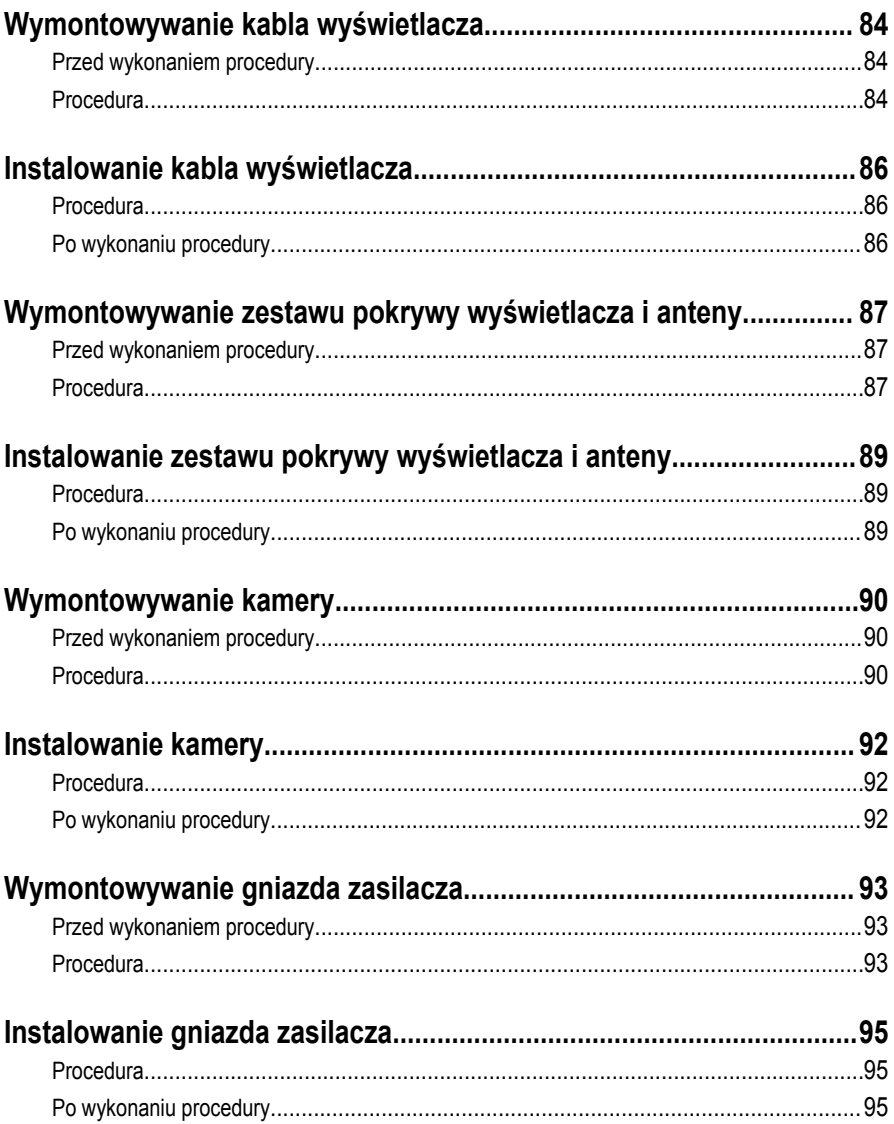

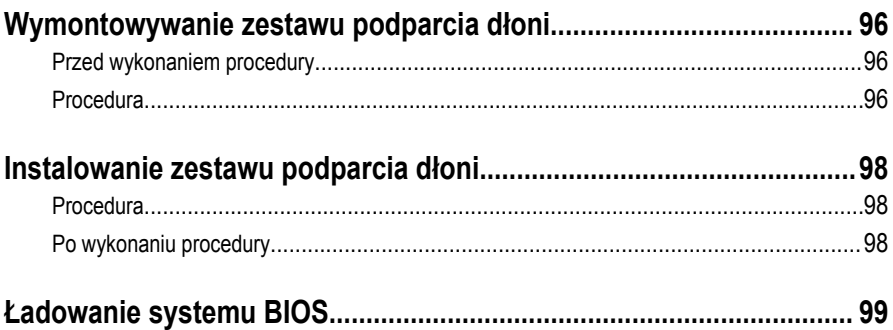

## <span id="page-9-0"></span>**Przed przystąpieniem do serwisowania komputera**

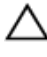

**OSTRZEŻENIE: Karty i podzespoły należy trzymać za krawędzie i unikać dotykania wtyków i złączy.**

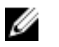

**UWAGA:** W zależności od zamówionej konfiguracji posiadany komputer może wyglądać nieco inaczej niż na ilustracjach w tym dokumencie.

#### **Przed rozpoczęciem pracy**

- **1** Zapisz i zamknij wszystkie otwarte pliki, a także zamknij wszystkie otwarte aplikacje.
- **2** Wyłącz komputer.
	- Windows 8.1: Na ekranie **Start** kliknij lub stuknij ikonę zasilania → **Zamknij**.
	- Windows 7: Kliknij lub stuknij kolejno opcje **Start** → **Zamknij**.

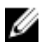

**UWAGA:** Jeśli używasz innego systemu operacyjnego, wyłącz komputer zgodnie z instrukcjami odpowiednimi dla tego systemu.

- **3** Odłącz komputer i wszystkie urządzenia peryferyjne od gniazdek elektrycznych.
- **4** Odłącz od komputera wszystkie kable, np. telefoniczne, sieciowe itd.
- **5** Odłącz od komputera wszystkie urządzenia peryferyjne, np. klawiaturę, mysz, monitor itd.
- **6** Wyjmij z komputera wszystkie karty pamięci i dyski optyczne.
- **7** Po odłączeniu komputera od źródła zasilania naciśnij przycisk zasilania i przytrzymaj przez ok. 5 sekund, aby odprowadzić ładunki elektryczne z płyty systemowej.

### **Instrukcje dotyczące bezpieczeństwa**

Aby uchronić komputer przed uszkodzeniem i zapewnić sobie bezpieczeństwo, należy przestrzegać następujących zaleceń dotyczących bezpieczeństwa.

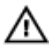

**PRZESTROGA: Przed przystąpieniem do wykonywania czynności wymagających otwarcia obudowy komputera należy zapoznać się z instrukcjami dotyczącymi bezpieczeństwa dostarczonymi z komputerem. Dodatkowe zalecenia dotyczące bezpieczeństwa można znaleźć na stronie Regulatory Compliance (Informacje o zgodności z przepisami prawnymi) pod adresem dell.com/regulatory\_compliance.**

<span id="page-10-0"></span>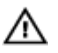

**PRZESTROGA: Przed otwarciem obudowy komputera lub zdjęciem paneli należy odłączyć wszystkie źródła zasilania. Po zakończeniu pracy należy najpierw zainstalować wszystkie pokrywy i panele oraz wkręcić śruby, a dopiero potem podłączyć zasilanie.**

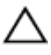

**OSTRZEŻENIE: Aby uniknąć uszkodzenia komputera, należy pracować na płaskiej i czystej powierzchni.**

**OSTRZEŻENIE: Karty i podzespoły należy trzymać za krawędzie i unikać dotykania wtyków i złączy.**

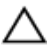

**OSTRZEŻENIE: Użytkownik powinien rozwiązywać problemy i wykonywać czynności naprawcze tylko w takim zakresie, w jakim został do tego upoważniony lub poinstruowany przez zestaw pomocy technicznej firmy Dell. Uszkodzenia wynikające z napraw serwisowych nieautoryzowanych przez firmę Dell nie są objęte gwarancją. Więcej informacji zawierają instrukcje dotyczące bezpieczeństwa dostarczone z komputerem i dostępne na stronie internetowej dell.com/ regulatory\_compliance.**

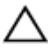

**OSTRZEŻENIE: Przed dotknięciem jakiegokolwiek elementu wewnątrz komputera należy pozbyć się ładunków elektrostatycznych z ciała, dotykając dowolnej nielakierowanej metalowej powierzchni, np. metalowych elementów z tyłu komputera. Podczas pracy należy okresowo dotykać nielakierowanej powierzchni metalowej w celu odprowadzenia ładunków elektrostatycznych, które mogłyby spowodować uszkodzenie wewnętrznych elementów.**

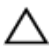

**OSTRZEŻENIE: Przy odłączaniu kabla należy pociągnąć za wtyczkę lub uchwyt, a nie za sam kabel. Niektóre kable mają złącza z zatrzaskami lub nakrętki, które należy otworzyć lub odkręcić przed odłączeniem kabla. Odłączając kable, należy je trzymać w linii prostej, aby uniknąć wygięcia styków w złączach. Podłączając kable, należy zwrócić uwagę na prawidłowe zorientowanie złączy i gniazd.**

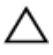

**OSTRZEŻENIE: Kabel sieciowy należy odłączyć najpierw od komputera, a następnie od urządzenia sieciowego.**

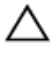

**OSTRZEŻENIE: Jeśli w czytniku kart pamięci znajduje się karta, należy ją nacisnąć i wyjąć.**

#### **Zalecane narzędzia**

Procedury przedstawione w tym dokumencie mogą wymagać użycia następujących narzędzi:

- Wkrętak krzyżakowy
- Rysik z tworzywa sztucznego

## <span id="page-11-0"></span>**Po zakończeniu serwisowania komputera**

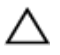

**OSTRZEŻENIE: Pozostawienie nieużywanych lub nieprzykręconych śrub wewnątrz komputera może poważnie uszkodzić komputer.**

- **1** Przykręć wszystkie śruby i sprawdź, czy żadne nieużywane śruby nie pozostały wewnątrz komputera.
- **2** Podłącz do komputera wszelkie urządzenia zewnętrzne, peryferyjne i kable odłączone przed przystąpieniem do pracy.
- **3** Zainstaluj karty pamięci, dyski i wszelkie inne elementy wymontowane przed przystąpieniem do pracy.
- **4** Podłącz komputer i wszystkie urządzenia peryferyjne do gniazdek elektrycznych.
- **5** Włącz komputer.

# <span id="page-12-0"></span>**Wymontowywanie akumulatora**

**PRZESTROGA: Przed przystąpieniem do wykonywania czynności wymagających otwarcia obudowy komputera należy zapoznać się z instrukcjami dotyczącymi bezpieczeństwa dostarczonymi z komputerem i wykonać procedurę przedstawioną w sekcji [Przed rozpoczęciem serwisowania komputera.](#page-9-0) Po zakończeniu pracy należy wykonać procedurę przedstawioną w sekcji [Po zakończeniu serwisowania](#page-11-0)  [komputera.](#page-11-0) Dodatkowe zalecenia dotyczące bezpieczeństwa można znaleźć na stronie Regulatory Compliance (Informacje o zgodności z przepisami prawnymi) pod adresem dell.com/regulatory\_compliance.** 

- **1** Zamknij wyświetlacz i odwróć komputer spodem do góry.
- **2** Przesuń zatrzask akumulatora w położenie otwarte.
- **3** Palcami unieś akumulator pod kątem i wyjmij go z podstawy komputera.

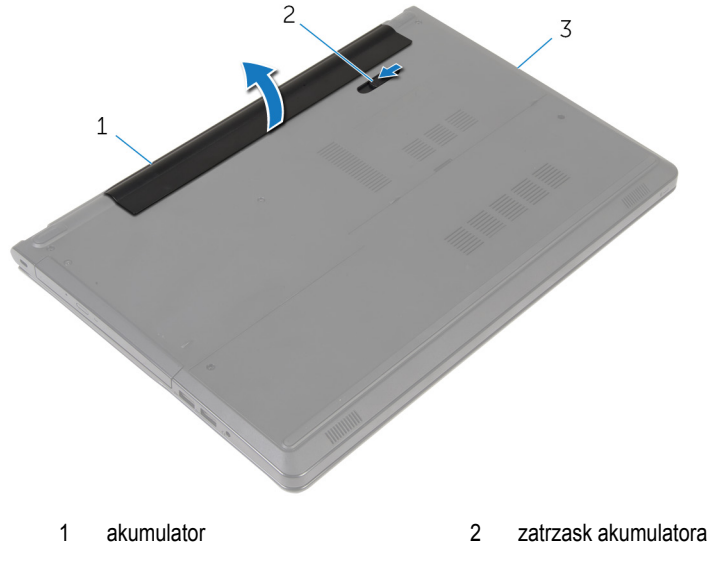

- 3 podstawa komputera
- **4** Odwróć komputer, otwórz wyświetlacz, a następnie naciśnij przycisk zasilania i przytrzymaj przez pięć sekund, aby odprowadzić ładunki elektryczne z komputera.

# <span id="page-13-0"></span>**Instalowanie akumulatora**

**PRZESTROGA: Przed przystąpieniem do wykonywania czynności wymagających**   $\wedge$ **otwarcia obudowy komputera należy zapoznać się z instrukcjami dotyczącymi bezpieczeństwa dostarczonymi z komputerem i wykonać procedurę przedstawioną w sekcji [Przed rozpoczęciem serwisowania komputera.](#page-9-0) Po zakończeniu pracy należy wykonać procedurę przedstawioną w sekcji [Po zakończeniu serwisowania](#page-11-0)  [komputera.](#page-11-0) Dodatkowe zalecenia dotyczące bezpieczeństwa można znaleźć na stronie Regulatory Compliance (Informacje o zgodności z przepisami prawnymi) pod adresem dell.com/regulatory\_compliance.** 

#### **Procedura**

Wsuń zaczepy na akumulatorze do szczelin we wnęce akumulatora i dociśnij akumulator, aż zostanie osadzony.

# <span id="page-14-0"></span>**Wymontowywanie napędu dysków optycznych**

**PRZESTROGA: Przed przystąpieniem do wykonywania czynności wymagających**  ∧ **otwarcia obudowy komputera należy zapoznać się z instrukcjami dotyczącymi bezpieczeństwa dostarczonymi z komputerem i wykonać procedurę przedstawioną w sekcji [Przed rozpoczęciem serwisowania komputera.](#page-9-0) Po zakończeniu pracy należy wykonać procedurę przedstawioną w sekcji [Po zakończeniu serwisowania](#page-11-0)  [komputera.](#page-11-0) Dodatkowe zalecenia dotyczące bezpieczeństwa można znaleźć na stronie Regulatory Compliance (Informacje o zgodności z przepisami prawnymi) pod adresem dell.com/regulatory\_compliance.** 

## **Przed wykonaniem procedury**

Wymontuj [akumulator](#page-12-0).

- **1** Wykręć śrubę mocującą zestaw napędu dysków optycznych do podstawy komputera.
- **2** Rysikiem z tworzywa sztucznego wypchnij napęd dysków optycznych przez otwór, aby uwolnić zestaw napędu dysków optycznych z wnęki.

Wysuń zestaw napędu dysków optycznych z wnęki.

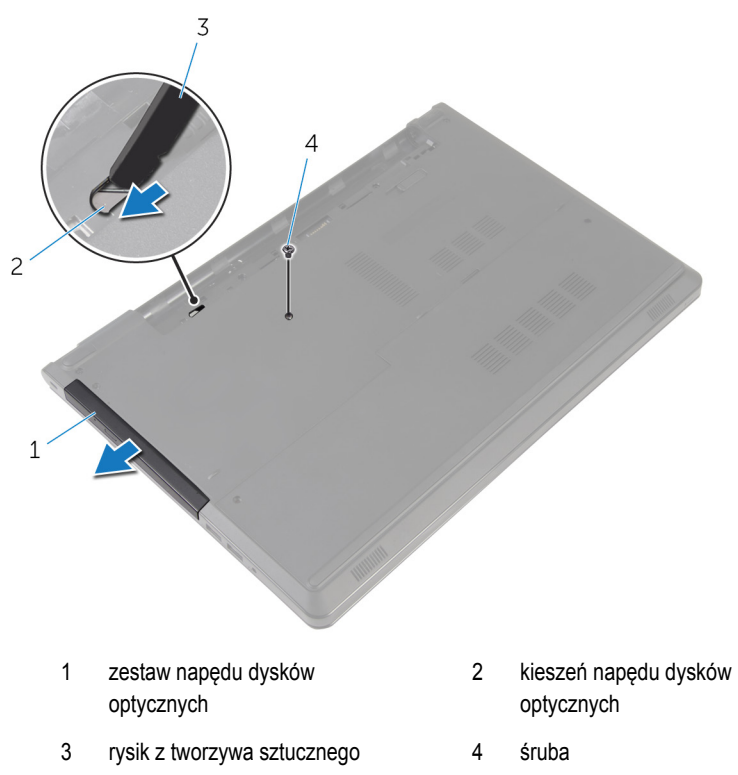

Ostrożnie pociągnij osłonę napędu dysków optycznych i zdejmij ją z napędu dysków optycznych.

Wykręć śruby mocujące wspornik napędu dysków optycznych do napędu i zdejmij wspornik z napędu dysków optycznych.

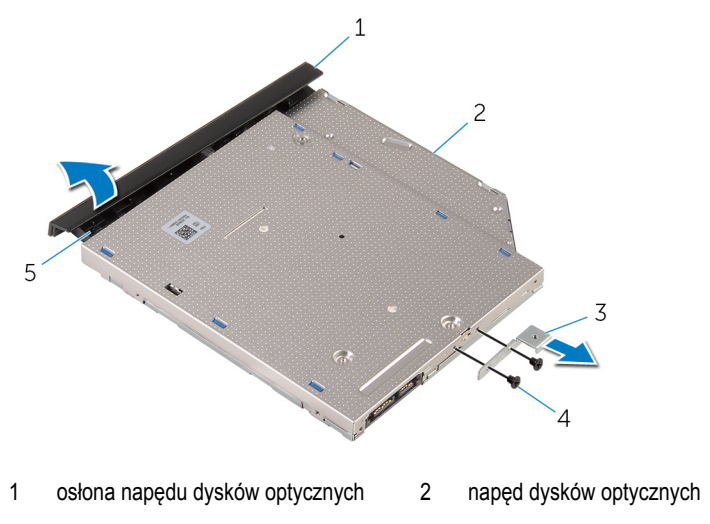

- wspornik napędu dysków optycznych śruby (2)
- zaczep

# <span id="page-17-0"></span>**Instalowanie napędu dysków optycznych**

**PRZESTROGA: Przed przystąpieniem do wykonywania czynności wymagających otwarcia obudowy komputera należy zapoznać się z instrukcjami dotyczącymi bezpieczeństwa dostarczonymi z komputerem i wykonać procedurę przedstawioną w sekcji [Przed rozpoczęciem serwisowania komputera.](#page-9-0) Po zakończeniu pracy należy wykonać procedurę przedstawioną w sekcji [Po zakończeniu serwisowania](#page-11-0)  [komputera.](#page-11-0) Dodatkowe zalecenia dotyczące bezpieczeństwa można znaleźć na stronie Regulatory Compliance (Informacje o zgodności z przepisami prawnymi) pod adresem dell.com/regulatory\_compliance.** 

### **Procedura**

- **1** Dopasuj otwory na śruby we wsporniku napędu dysków optycznych do otworów w napędzie dysków optycznych.
- **2** Wkręć śruby mocujące wspornik napędu dysków optycznych do napędu.
- **3** Dopasuj zaczepy na osłonie napędu dysków optycznych do szczelin w napędzie i zatrzaśnij osłonę.
- **4** Wsuń zestaw napędu dysków optycznych do wnęki i upewnij się, że otwór na śrubę we wsporniku napędu dysków optycznych jest dopasowany do otworu w podstawie komputera.
- **5** Wkręć śrubę mocującą zestaw napędu dysków optycznych do podstawy komputera.

### **Po wykonaniu procedury**

Zainstaluj [akumulator.](#page-13-0)

# <span id="page-18-0"></span>**Wymontowywanie pokrywy dolnej**

**PRZESTROGA: Przed przystąpieniem do wykonywania czynności wymagających otwarcia obudowy komputera należy zapoznać się z instrukcjami dotyczącymi bezpieczeństwa dostarczonymi z komputerem i wykonać procedurę przedstawioną w sekcji [Przed rozpoczęciem serwisowania komputera.](#page-9-0) Po zakończeniu pracy należy wykonać procedurę przedstawioną w sekcji [Po zakończeniu serwisowania](#page-11-0)  [komputera.](#page-11-0) Dodatkowe zalecenia dotyczące bezpieczeństwa można znaleźć na stronie Regulatory Compliance (Informacje o zgodności z przepisami prawnymi) pod adresem dell.com/regulatory\_compliance.** 

## **Przed wykonaniem procedury**

Wymontuj [akumulator](#page-12-0).

- **1** Zamknij wyświetlacz i odwróć komputer spodem do góry.
- **2** Wykręć śruby mocujące pokrywę dolną do podstawy komputera.
- **3** Koniuszkami palców podważ pokrywę dolną, rozpoczynając od górnej krawędzi, aby wyjąć pokrywę z podstawy komputera.

Zdejmij pokrywę dolną z podstawy komputera.

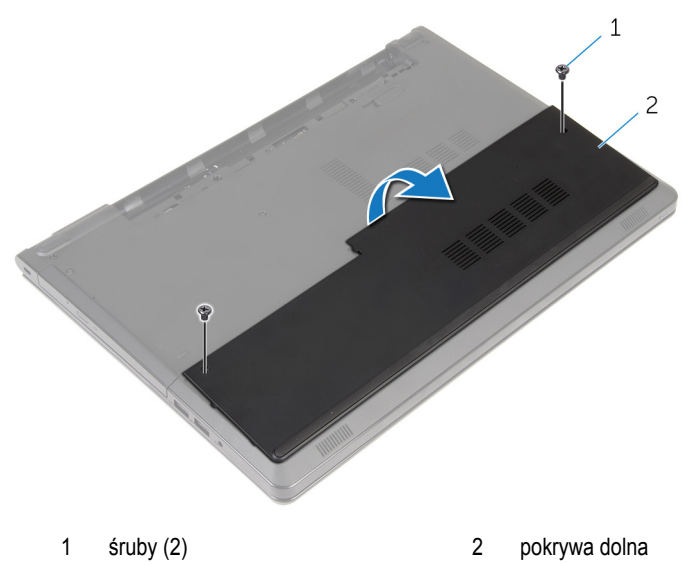

# <span id="page-20-0"></span>**Instalowanie pokrywy dolnej**

**PRZESTROGA: Przed przystąpieniem do wykonywania czynności wymagających**   $\wedge$ **otwarcia obudowy komputera należy zapoznać się z instrukcjami dotyczącymi bezpieczeństwa dostarczonymi z komputerem i wykonać procedurę przedstawioną w sekcji [Przed rozpoczęciem serwisowania komputera.](#page-9-0) Po zakończeniu pracy należy wykonać procedurę przedstawioną w sekcji [Po zakończeniu serwisowania](#page-11-0)  [komputera.](#page-11-0) Dodatkowe zalecenia dotyczące bezpieczeństwa można znaleźć na stronie Regulatory Compliance (Informacje o zgodności z przepisami prawnymi) pod adresem dell.com/regulatory\_compliance.** 

## **Procedura**

- **1** Wsuń pokrywę dolną do szczelin w podstawie komputera i wciśnij pokrywę dolną na miejsce.
- **2** Wkręć śruby mocujące pokrywę dolną do podstawy komputera.

## **Po wykonaniu procedury**

Zainstaluj [akumulator.](#page-13-0)

# <span id="page-21-0"></span>**Wymontowywanie modułów pamięci**

**PRZESTROGA: Przed przystąpieniem do wykonywania czynności wymagających <br>
chygreia abydanty izm. (1) otwarcia obudowy komputera należy zapoznać się z instrukcjami dotyczącymi bezpieczeństwa dostarczonymi z komputerem i wykonać procedurę przedstawioną w sekcji [Przed rozpoczęciem serwisowania komputera.](#page-9-0) Po zakończeniu pracy należy wykonać procedurę przedstawioną w sekcji [Po zakończeniu serwisowania](#page-11-0)  [komputera.](#page-11-0) Dodatkowe zalecenia dotyczące bezpieczeństwa można znaleźć na stronie Regulatory Compliance (Informacje o zgodności z przepisami prawnymi) pod adresem dell.com/regulatory\_compliance.** 

## **Przed wykonaniem procedury**

- **1** Wymontuj [akumulator](#page-12-0).
- **2** Wymontuj [pokrywę dolną](#page-18-0).

- **UWAGA:** Liczba modułów pamięci zależy od zamówionej konfiguracji komputera. W
- **1** Ostrożnie rozciągnij palcami zatrzaski zabezpieczające po obu stronach każdego gniazda modułu pamięci, aż moduł zostanie wysunięty.

Wyjmij moduł pamięci z gniazda.

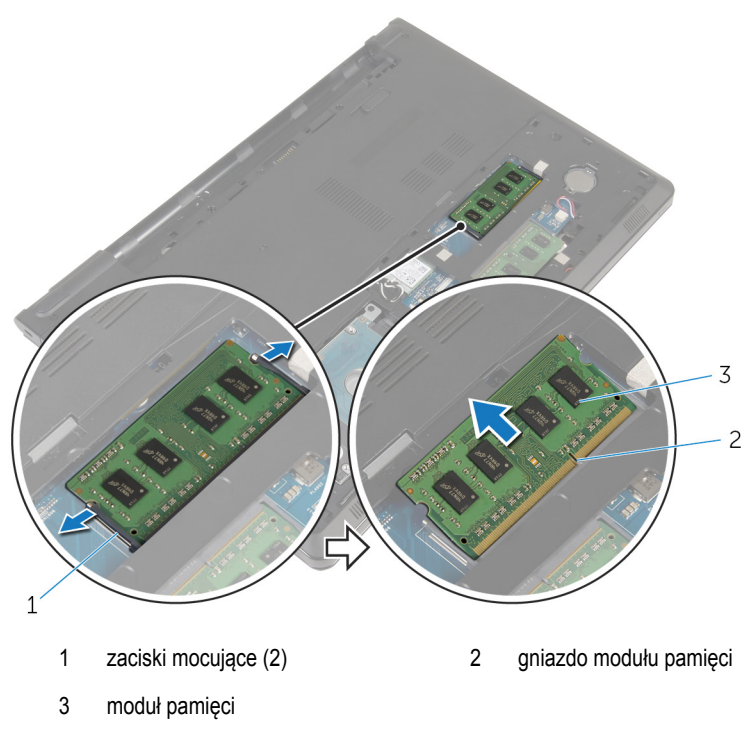

# <span id="page-23-0"></span>**Instalowanie modułów pamięci**

**PRZESTROGA: Przed przystąpieniem do wykonywania czynności wymagających**   $\wedge$ **otwarcia obudowy komputera należy zapoznać się z instrukcjami dotyczącymi bezpieczeństwa dostarczonymi z komputerem i wykonać procedurę przedstawioną w sekcji [Przed rozpoczęciem serwisowania komputera.](#page-9-0) Po zakończeniu pracy należy wykonać procedurę przedstawioną w sekcji [Po zakończeniu serwisowania](#page-11-0)  [komputera.](#page-11-0) Dodatkowe zalecenia dotyczące bezpieczeństwa można znaleźć na stronie Regulatory Compliance (Informacje o zgodności z przepisami prawnymi) pod adresem dell.com/regulatory\_compliance.** 

#### **Procedura**

**1** Dopasuj wycięcie w module pamięci do wypustki w gnieździe.

<span id="page-24-0"></span>Włóż moduł pamięci do gniazda pod kątem i dociśnij, aż zostanie osadzony.

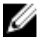

**UWAGA:** Jeśli nie usłyszysz kliknięcia, wyjmij moduł pamięci i zainstaluj go ponownie.

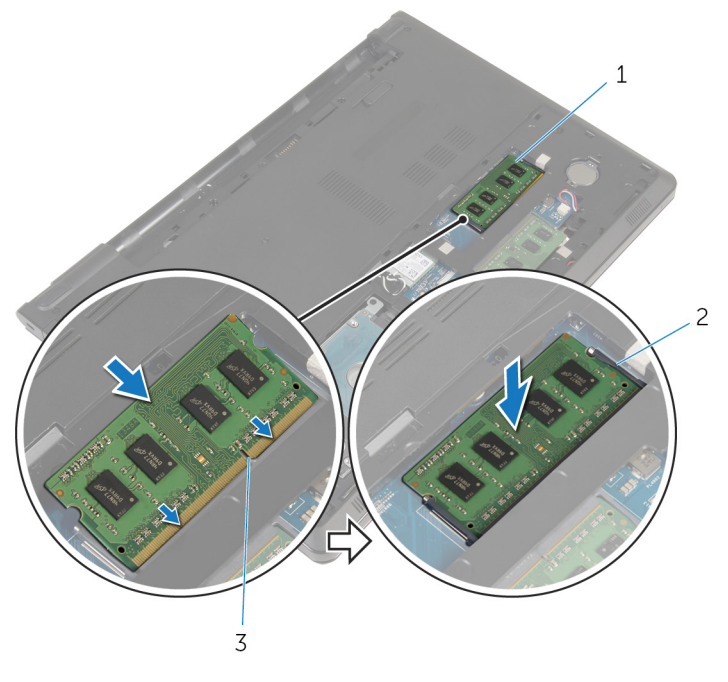

- moduł pamięci 2 zaciski mocujące (2)
- gniazdo modułu pamięci

#### **Po wykonaniu procedury**

- Zainstaluj [pokrywę dolną](#page-20-0).
- Zainstaluj [akumulator.](#page-13-0)

# <span id="page-25-0"></span>**Wymontowywanie dysku twardego**

**PRZESTROGA: Przed przystąpieniem do wykonywania czynności wymagających otwarcia obudowy komputera należy zapoznać się z instrukcjami dotyczącymi bezpieczeństwa dostarczonymi z komputerem i wykonać procedurę przedstawioną w sekcji [Przed rozpoczęciem serwisowania komputera.](#page-9-0) Po zakończeniu pracy należy wykonać procedurę przedstawioną w sekcji [Po zakończeniu serwisowania](#page-11-0)  [komputera.](#page-11-0) Dodatkowe zalecenia dotyczące bezpieczeństwa można znaleźć na stronie Regulatory Compliance (Informacje o zgodności z przepisami prawnymi) pod adresem dell.com/regulatory\_compliance.** 

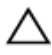

**OSTRZEŻENIE: Dyski twarde są delikatne i należy obchodzić się z nimi bardzo ostrożnie.**

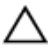

**OSTRZEŻENIE: Nie należy wyjmować dysku twardego, gdy komputer jest włączony lub w stanie uśpienia, ponieważ może to spowodować utratę danych.**

#### **Przed wykonaniem procedury**

- **1** Wymontuj [akumulator](#page-12-0).
- **2** Wymontuj [pokrywę dolną](#page-18-0).

- **1** Unieś zatrzask złącza i przy użyciu uchwytu odłącz kabel dysku twardego od płyty systemowej.
- **2** Wykręć śruby mocujące zestaw dysku twardego do podstawy komputera.

Pociągając za uchwyt, wyjmij zestaw dysku twardego z podstawy komputera.

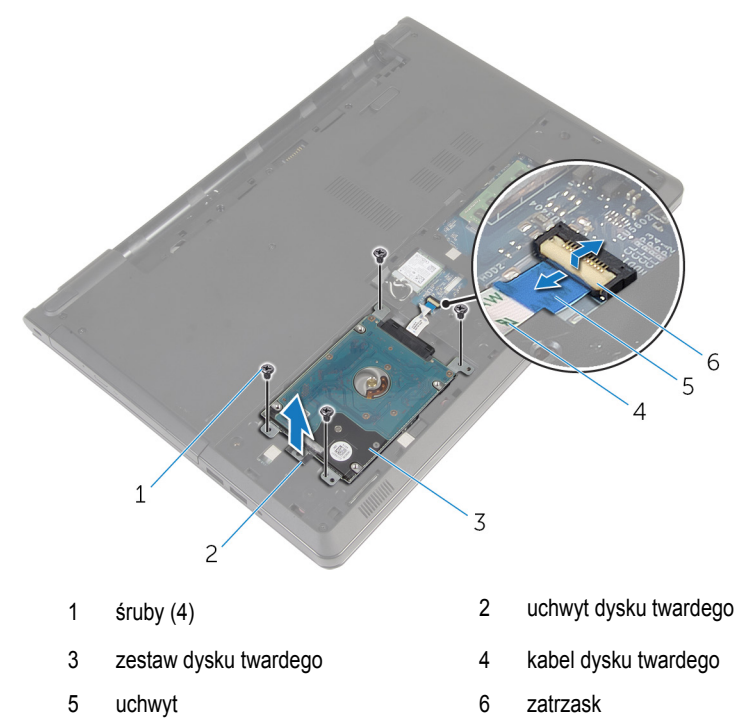

Oddziel przejściówkę od dysku twardego.

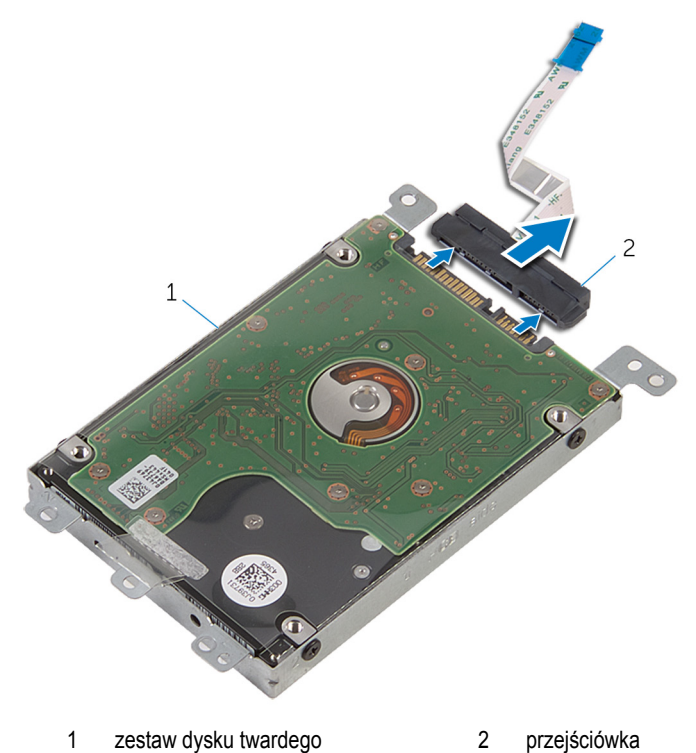

Wykręć śruby mocujące wspornik do dysku twardego.

Zdejmij wspornik z dysku twardego.

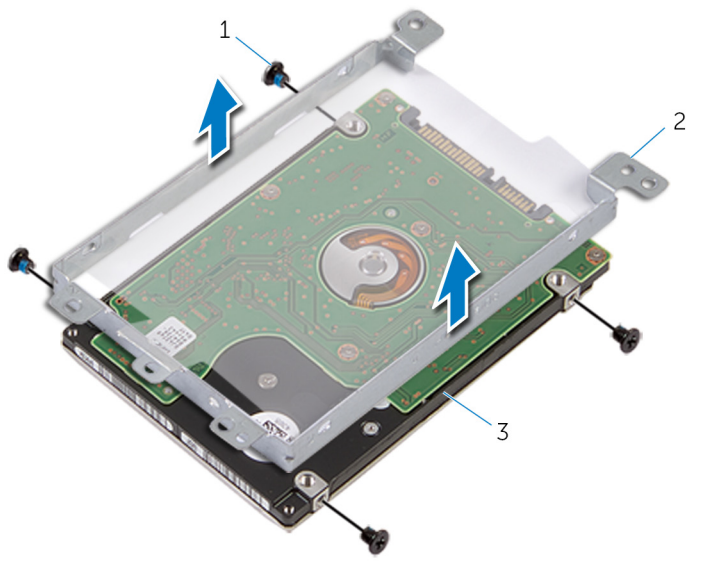

- 
- śruby (4) 2 wspornik dysku twardego
- dysk twardy

# <span id="page-29-0"></span>**Instalowanie dysku twardego**

**PRZESTROGA: Przed przystąpieniem do wykonywania czynności wymagających otwarcia obudowy komputera należy zapoznać się z instrukcjami dotyczącymi bezpieczeństwa dostarczonymi z komputerem i wykonać procedurę przedstawioną w sekcji [Przed rozpoczęciem serwisowania komputera.](#page-9-0) Po zakończeniu pracy należy wykonać procedurę przedstawioną w sekcji [Po zakończeniu serwisowania](#page-11-0)  [komputera.](#page-11-0) Dodatkowe zalecenia dotyczące bezpieczeństwa można znaleźć na stronie Regulatory Compliance (Informacje o zgodności z przepisami prawnymi) pod adresem dell.com/regulatory\_compliance.** 

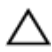

**OSTRZEŻENIE: Dyski twarde są delikatne i należy obchodzić się z nimi bardzo ostrożnie.**

#### **Procedura**

- **1** Umieść wspornik na dysku twardym.
- **2** Dopasuj otwory na śruby we wsporniku dysku twardego do otworów w dysku twardym.
- **3** Wkręć śruby mocujące wspornik do dysku twardego.
- **4** Podłącz przejściówkę do dysku twardego.
- **5** Wsuń zestaw dysku twardego do podstawy komputera i dopasuj otwory na śruby w zestawie dysku twardego do otworów w podstawie komputera.
- **6** Wkręć śruby mocujące zestaw dysku twardego do podstawy komputera.
- **7** Podłącz kabel dysku twardego do złącza i naciśnij zatrzask złącza, aby zamocować kabel do płyty systemowej.

### **Po wykonaniu procedury**

- **1** Zainstaluj [pokrywę dolną](#page-20-0).
- **2** Zainstaluj [akumulator.](#page-13-0)

# <span id="page-30-0"></span>**Wymontowywanie karty sieci bezprzewodowej**

**PRZESTROGA: Przed przystąpieniem do wykonywania czynności wymagających otwarcia obudowy komputera należy zapoznać się z instrukcjami dotyczącymi bezpieczeństwa dostarczonymi z komputerem i wykonać procedurę przedstawioną w sekcji [Przed rozpoczęciem serwisowania komputera.](#page-9-0) Po zakończeniu pracy należy wykonać procedurę przedstawioną w sekcji [Po zakończeniu serwisowania](#page-11-0)  [komputera.](#page-11-0) Dodatkowe zalecenia dotyczące bezpieczeństwa można znaleźć na stronie Regulatory Compliance (Informacje o zgodności z przepisami prawnymi) pod adresem dell.com/regulatory\_compliance.** 

## **Przed wykonaniem procedury**

- **1** Wymontuj [akumulator](#page-12-0).
- **2** Wymontuj [pokrywę dolną](#page-18-0).

- **1** Wykręć śrubę mocującą wspornik karty sieci bezprzewodowej do płyty systemowej.
- **2** Zdejmij wspornik karty sieci bezprzewodowej z karty sieci bezprzewodowej.
- **3** Odłącz kable antenowe od karty sieci bezprzewodowej.

Wyjmij kartę sieci bezprzewodowej z gniazda.

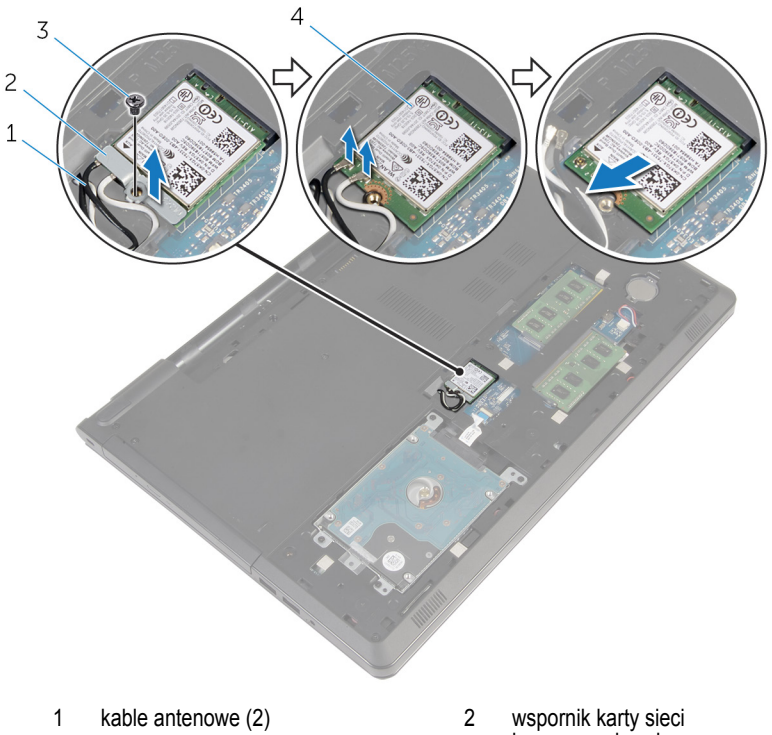

- bezprzewodowej
- śruba 4 karta sieci bezprzewodowej

## <span id="page-32-0"></span>**Instalowanie karty sieci bezprzewodowej**

**PRZESTROGA: Przed przystąpieniem do wykonywania czynności wymagających otwarcia obudowy komputera należy zapoznać się z instrukcjami dotyczącymi bezpieczeństwa dostarczonymi z komputerem i wykonać procedurę przedstawioną w sekcji [Przed rozpoczęciem serwisowania komputera.](#page-9-0) Po zakończeniu pracy należy wykonać procedurę przedstawioną w sekcji [Po zakończeniu serwisowania](#page-11-0)  [komputera.](#page-11-0) Dodatkowe zalecenia dotyczące bezpieczeństwa można znaleźć na stronie Regulatory Compliance (Informacje o zgodności z przepisami prawnymi) pod adresem dell.com/regulatory\_compliance.** 

#### **Procedura**

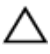

**OSTRZEŻENIE: Aby uniknąć uszkodzenia kart sieci bezprzewodowej, nie należy umieszczać pod kartą żadnych kabli.**

- **1** Dopasuj wycięcie na karcie sieci bezprzewodowej do wypustki w gnieździe karty.
- **2** Dopasuj otwór na śrubę w karcie sieci bezprzewodowej do otworu w płycie systemowej.
- **3** Włóż kartę sieci bezprzewodowej do gniazda.
- **4** Podłącz kable antenowe do karty sieci bezprzewodowej.

W poniższej tabeli przedstawiono schemat kolorów kabli antenowych poszczególnych kart sieci bezprzewodowej obsługiwanych w komputerze.

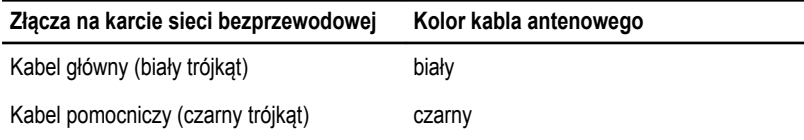

- **5** Umieść wspornik karty sieci bezprzewodowej na karcie sieci bezprzewodowej i dopasuj otwór na śrubę we wsporniku do otworu na płycie systemowej.
- **6** Wkręć śrubę mocującą kartę sieci bezprzewodowej do płyty systemowej.

#### **Po wykonaniu procedury**

- **1** Zainstaluj [pokrywę dolną](#page-20-0).
- **2** Zainstaluj [akumulator.](#page-13-0)

# <span id="page-33-0"></span>**Wymontowywanie baterii pastylkowej**

**PRZESTROGA: Przed przystąpieniem do wykonywania czynności wymagających**   $\wedge$ **otwarcia obudowy komputera należy zapoznać się z instrukcjami dotyczącymi bezpieczeństwa dostarczonymi z komputerem i wykonać procedurę przedstawioną w sekcji [Przed rozpoczęciem serwisowania komputera.](#page-9-0) Po zakończeniu pracy należy wykonać procedurę przedstawioną w sekcji [Po zakończeniu serwisowania](#page-11-0)  [komputera.](#page-11-0) Dodatkowe zalecenia dotyczące bezpieczeństwa można znaleźć na stronie Regulatory Compliance (Informacje o zgodności z przepisami prawnymi) pod adresem dell.com/regulatory\_compliance.** 

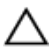

**OSTRZEŻENIE: Wyjęcie baterii pastylkowej powoduje zresetowanie ustawień systemu BIOS i przywrócenie ich domyślnych wartości. Producent zaleca zanotowanie ustawień systemu BIOS przed wyjęciem baterii pastylkowej.**

#### **Przed wykonaniem procedury**

- **1** Wymontuj [akumulator](#page-12-0).
- **2** Wymontuj [pokrywę dolną](#page-18-0).

#### **Procedura**

Rysikiem z tworzywa sztucznego delikatnie podważ baterię pastylkową i wyjmij ją z gniazda na płycie systemowej.

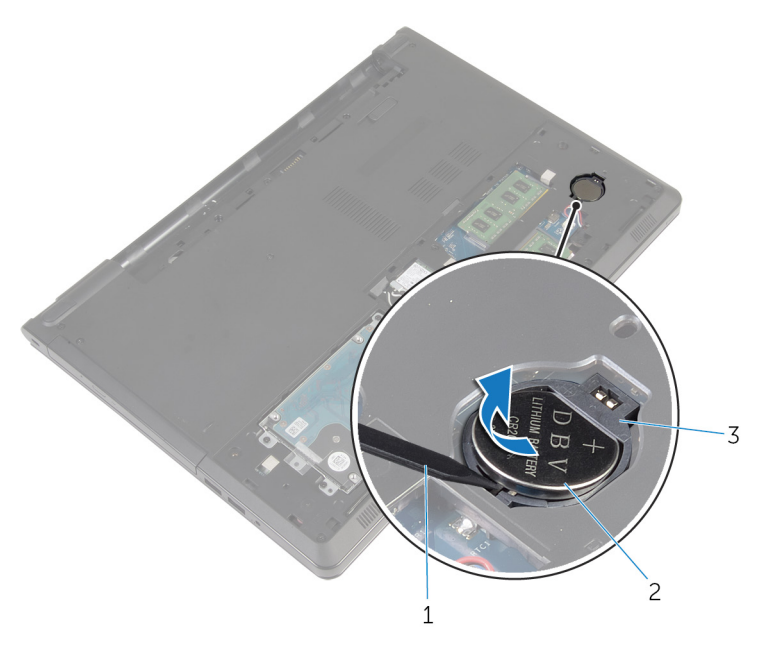

- rysik z tworzywa sztucznego 2 bateria pastylkowa
- gniazdo baterii

# <span id="page-35-0"></span>**Instalowanie baterii pastylkowej**

**PRZESTROGA: Przed przystąpieniem do wykonywania czynności wymagających**   $\wedge$ **otwarcia obudowy komputera należy zapoznać się z instrukcjami dotyczącymi bezpieczeństwa dostarczonymi z komputerem i wykonać procedurę przedstawioną w sekcji [Przed rozpoczęciem serwisowania komputera.](#page-9-0) Po zakończeniu pracy należy wykonać procedurę przedstawioną w sekcji [Po zakończeniu serwisowania](#page-11-0)  [komputera.](#page-11-0) Dodatkowe zalecenia dotyczące bezpieczeństwa można znaleźć na stronie Regulatory Compliance (Informacje o zgodności z przepisami prawnymi) pod adresem dell.com/regulatory\_compliance.** 

## **Procedura**

Włóż baterię pastylkową do gniazda na płycie systemowej biegunem dodatnim skierowanym do góry.

### **Po wykonaniu procedury**

- **1** Zainstaluj [pokrywę dolną](#page-20-0).
- **2** Zainstaluj [akumulator.](#page-13-0)
# <span id="page-36-0"></span>**Wymontowywanie klawiatury**

**PRZESTROGA: Przed przystąpieniem do wykonywania czynności wymagających otwarcia obudowy komputera należy zapoznać się z instrukcjami dotyczącymi bezpieczeństwa dostarczonymi z komputerem i wykonać procedurę przedstawioną w sekcji [Przed rozpoczęciem serwisowania komputera.](#page-9-0) Po zakończeniu pracy należy wykonać procedurę przedstawioną w sekcji [Po zakończeniu serwisowania](#page-11-0)  [komputera.](#page-11-0) Dodatkowe zalecenia dotyczące bezpieczeństwa można znaleźć na stronie Regulatory Compliance (Informacje o zgodności z przepisami prawnymi) pod adresem dell.com/regulatory\_compliance.** 

#### **Przed wykonaniem procedury**

Wymontuj [akumulator](#page-12-0).

### **Procedura**

- **1** Odwróć komputer górną częścią ku górze i otwórz wyświetlacz.
- **2** Rysikiem z tworzywa sztucznego podważ klawiaturę, naciskając zatrzaski mocujące.

Wysuń klawiaturę do góry, aby ją uwolnić spod zaczepów w zestawie podparcia dłoni.

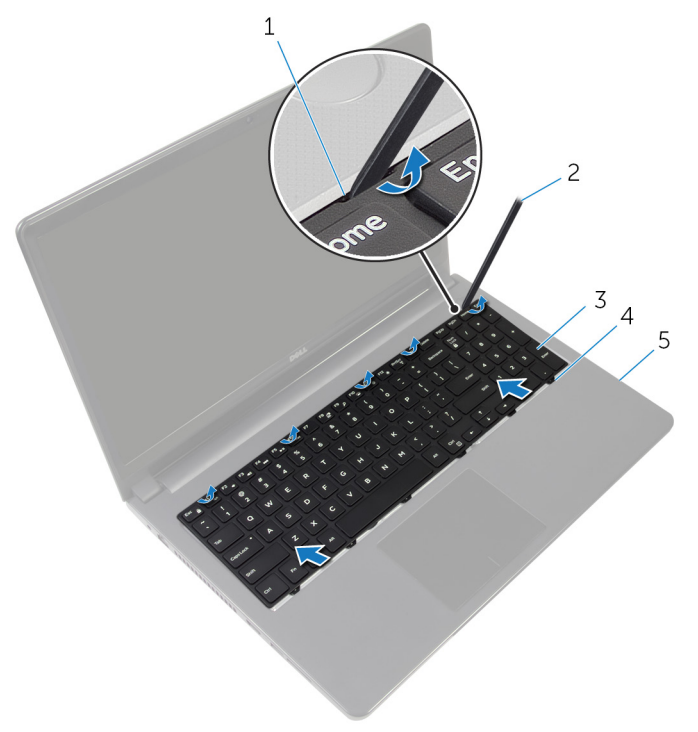

- 
- 
- zestaw podparcia dłoni
- zaciski mocujące (5) 2 rysik z tworzywa sztucznego
- klawiatura 4 zaczepy (6)
- Odwróć klawiaturę i umieść ją na zestawie podparcia dłoni.

Unieś zatrzaski, aby odłączyć kabel klawiatury i kabel podświetlenia klawiatury od płyty systemowej.

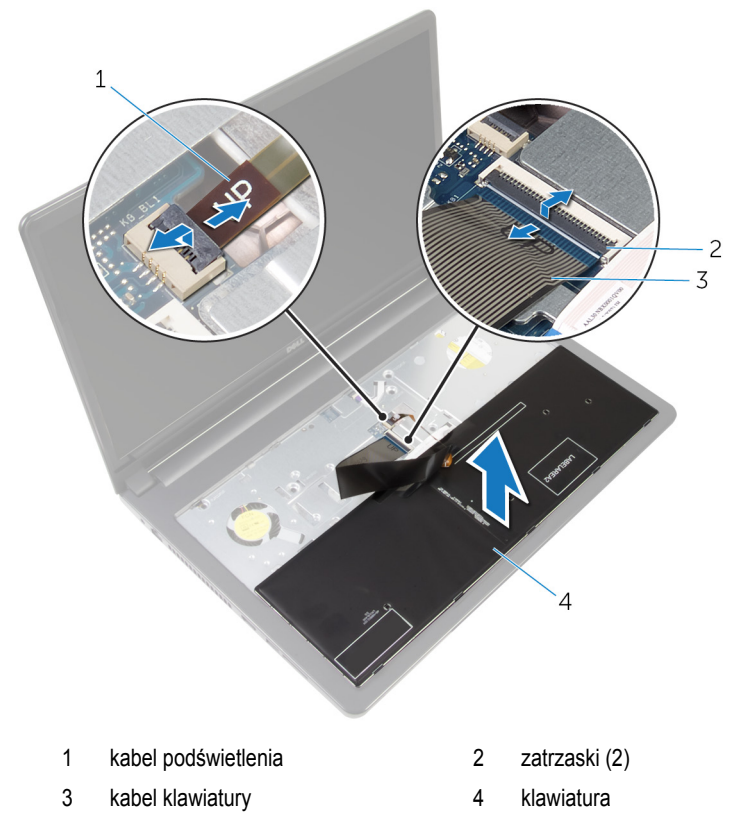

Wyjmij klawiaturę z zestawu podparcia dłoni.

### <span id="page-39-0"></span>**Instalowanie klawiatury**

**PRZESTROGA: Przed przystąpieniem do wykonywania czynności wymagających**   $\wedge$ **otwarcia obudowy komputera należy zapoznać się z instrukcjami dotyczącymi bezpieczeństwa dostarczonymi z komputerem i wykonać procedurę przedstawioną w sekcji [Przed rozpoczęciem serwisowania komputera.](#page-9-0) Po zakończeniu pracy należy wykonać procedurę przedstawioną w sekcji [Po zakończeniu serwisowania](#page-11-0)  [komputera.](#page-11-0) Dodatkowe zalecenia dotyczące bezpieczeństwa można znaleźć na stronie Regulatory Compliance (Informacje o zgodności z przepisami prawnymi) pod adresem dell.com/regulatory\_compliance.** 

#### **Procedura**

- **1** Podłącz kabel klawiatury i kabel podświetlenia klawiatury do płyty systemowej i naciśnij dźwignie złączy, aby umocować kable.
- **2** Odwróć klawiaturę.
- **3** Wsuń zaczepy klawiatury do szczelin w zestawie podparcia dłoni i opuść klawiaturę na miejsce.

#### **Po wykonaniu procedury**

Zainstaluj [akumulator.](#page-13-0)

### <span id="page-40-0"></span>**Wymontowywanie podstawy komputera**

 $\wedge$ **PRZESTROGA: Przed przystąpieniem do wykonywania czynności wymagających otwarcia obudowy komputera należy zapoznać się z instrukcjami dotyczącymi bezpieczeństwa dostarczonymi z komputerem i wykonać procedurę przedstawioną w sekcji [Przed rozpoczęciem serwisowania komputera.](#page-9-0) Po zakończeniu pracy należy wykonać procedurę przedstawioną w sekcji [Po zakończeniu serwisowania](#page-11-0)  [komputera.](#page-11-0) Dodatkowe zalecenia dotyczące bezpieczeństwa można znaleźć na stronie Regulatory Compliance (Informacje o zgodności z przepisami prawnymi) pod adresem dell.com/regulatory\_compliance.** 

#### **Przed wykonaniem procedury**

- **1** Wymontuj [akumulator](#page-12-0).
- **2** Wymontuj [napęd dysków optycznych](#page-14-0).
- **3** Wymontuj [pokrywę dolną](#page-18-0).
- **4** Wymontuj [dysk twardy.](#page-25-0)
- **5** Wymontuj [kartę sieci bezprzewodowej.](#page-30-0)
- **6** Wymontuj [klawiaturę.](#page-36-0)

#### **Procedura**

**1** Podnieś zatrzask i odłącz kabel napędu dysków optycznych od płyty systemowej.

Wykręć śruby mocujące podstawę komputera do zestawu podparcia dłoni.

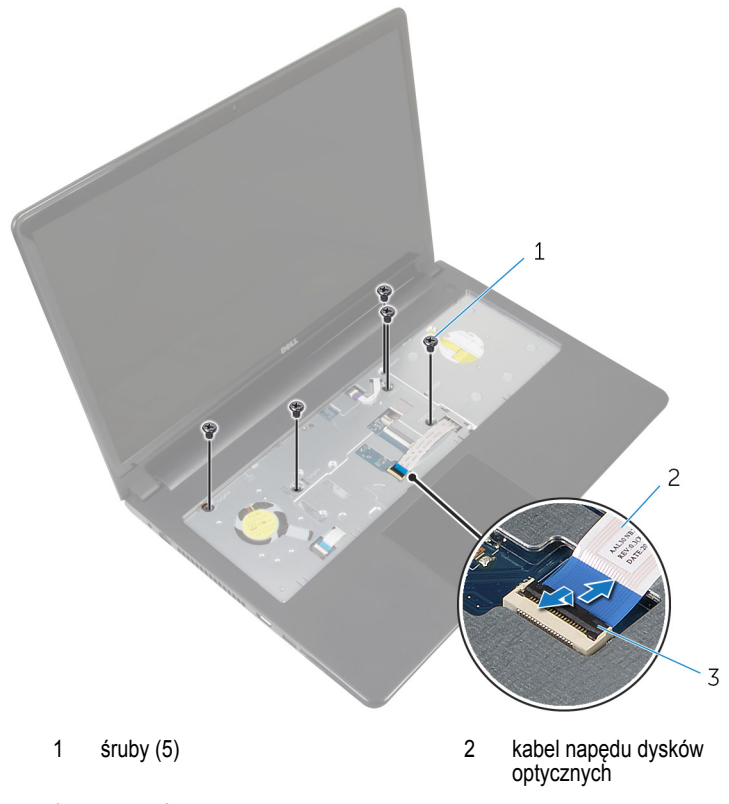

- zatrzask
- Zamknij wyświetlacz i odwróć komputer spodem do góry.
- Odłącz kabel głośnika od złącza na płycie systemowej.

Wykręć śruby mocujące podstawę komputera do zestawu podparcia dłoni.

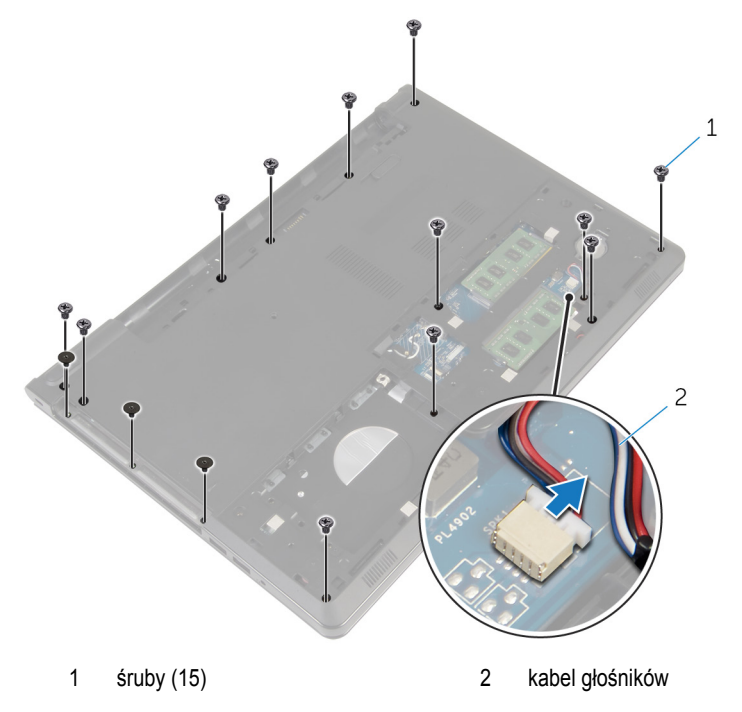

Rozpoczynając od obszaru wokół zawiasów wyświetlacza, podważ palcami podstawę komputera, aby ją uwolnić z zestawu podparcia dłoni .

Zdejmij podstawę komputera z zestawu podparcia dłoni i wyjmij kable antenowe przez otwór w podstawie komputera.

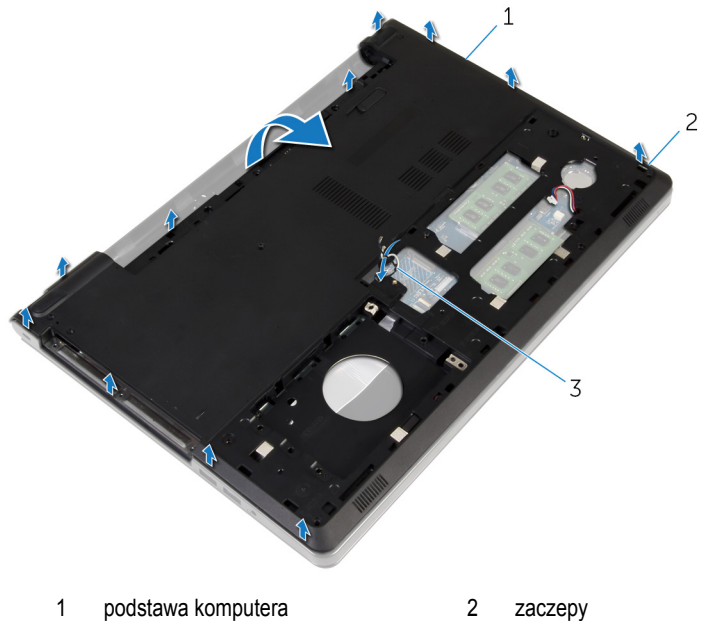

- 
- kable antenowe
- 8 Wykonaj punkty od 2 do 4 procedury "[Wymontowywanie głośników"](#page-49-0).

Wyjmij przejściówkę napędu dysków optycznych razem z kablem z podstawy komputera.

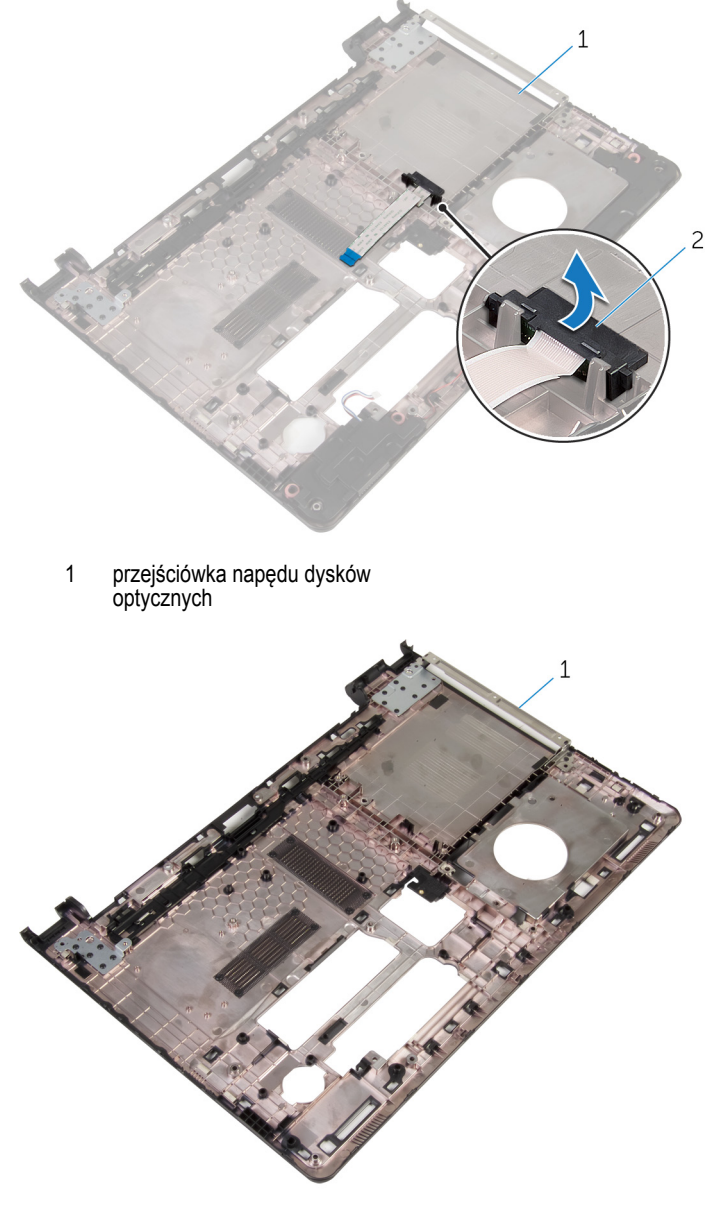

podstawa komputera

### <span id="page-45-0"></span>**Instalowanie podstawy komputera**

**PRZESTROGA: Przed przystąpieniem do wykonywania czynności wymagających otwarcia obudowy komputera należy zapoznać się z instrukcjami dotyczącymi bezpieczeństwa dostarczonymi z komputerem i wykonać procedurę przedstawioną w sekcji [Przed rozpoczęciem serwisowania komputera.](#page-9-0) Po zakończeniu pracy należy wykonać procedurę przedstawioną w sekcji [Po zakończeniu serwisowania](#page-11-0)  [komputera.](#page-11-0) Dodatkowe zalecenia dotyczące bezpieczeństwa można znaleźć na stronie Regulatory Compliance (Informacje o zgodności z przepisami prawnymi) pod adresem dell.com/regulatory\_compliance.** 

#### **Procedura**

- **1** Umieść przejściówkę napędu dysków optycznych w podstawie komputera.
- **2 Wykonaj punkty od 1 do 3 procedury "[Instalowanie głośników](#page-51-0)".**
- **3** Przełóż kable antenowe przez otwór w podstawie komputera.
- **4** Dociśnij podstawę komputera wzdłuż krawędzi, aby ją osadzić na miejscu.
- **5** Wkręć śruby mocujące podstawę komputera do zestawu podparcia dłoni.
- **6** Obróć komputer górną częścią ku górze i otwórz wyświetlacz.
- **7** Wkręć śruby mocujące podstawę komputera do zestawu podparcia dłoni.
- **8** Podłącz kabel napędu dysków optycznych do złącza i naciśnij zatrzask, aby zamocować kabel.

- **1** Zainstaluj [klawiaturę.](#page-39-0)
- **2** Zainstaluj [kartę sieci bezprzewodowej](#page-32-0).
- **3** Zainstaluj [dysk twardy](#page-29-0).
- **4** Zainstaluj [pokrywę dolną](#page-20-0).
- **5** Zainstaluj [napęd dysków optycznych](#page-17-0).
- **6** Zainstaluj [akumulator.](#page-13-0)

### **Wymontowywanie zaślepki napędu dysków optycznych**

**PRZESTROGA: Przed przystąpieniem do wykonywania czynności wymagających**  W. **otwarcia obudowy komputera należy zapoznać się z instrukcjami dotyczącymi bezpieczeństwa dostarczonymi z komputerem i wykonać procedurę przedstawioną w sekcji [Przed rozpoczęciem serwisowania komputera.](#page-9-0) Po zakończeniu pracy należy wykonać procedurę przedstawioną w sekcji [Po zakończeniu serwisowania](#page-11-0)  [komputera.](#page-11-0) Dodatkowe zalecenia dotyczące bezpieczeństwa można znaleźć na stronie Regulatory Compliance (Informacje o zgodności z przepisami prawnymi) pod adresem dell.com/regulatory\_compliance.** 

### **Przed wykonaniem procedury**

- **1** Wymontuj [akumulator](#page-12-0).
- **2** Wymontuj [napęd dysków optycznych](#page-14-0).
- **3** Wymontuj [pokrywę dolną](#page-18-0).
- **4** Wymontuj [dysk twardy.](#page-25-0)
- **5** Wymontuj [kartę sieci bezprzewodowej.](#page-30-0)
- **6** Wymontuj [klawiaturę.](#page-36-0)

#### **Procedura**

1 Wykonaj punkty od 1 do 7 procedury "[Wymontowywanie podstawy komputera](#page-40-0)".

Wyjmij przejściówkę napędu dysków optycznych razem z kablem z podstawy komputera.

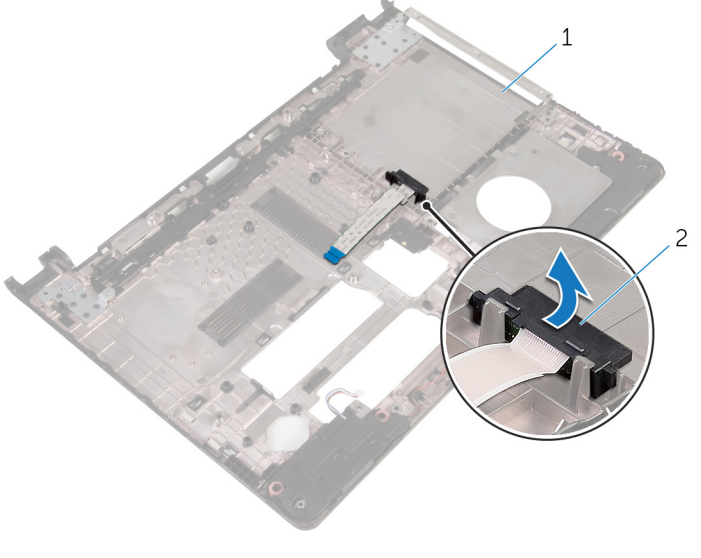

 podstawa komputera 2 przejściówka napędu dysków optycznych

### **Instalowanie zaślepki napędu dysków optycznych**

**PRZESTROGA: Przed przystąpieniem do wykonywania czynności wymagających**  ∧ **otwarcia obudowy komputera należy zapoznać się z instrukcjami dotyczącymi bezpieczeństwa dostarczonymi z komputerem i wykonać procedurę przedstawioną w sekcji [Przed rozpoczęciem serwisowania komputera.](#page-9-0) Po zakończeniu pracy należy wykonać procedurę przedstawioną w sekcji [Po zakończeniu serwisowania](#page-11-0)  [komputera.](#page-11-0) Dodatkowe zalecenia dotyczące bezpieczeństwa można znaleźć na stronie Regulatory Compliance (Informacje o zgodności z przepisami prawnymi) pod adresem dell.com/regulatory\_compliance.** 

### **Procedura**

- **1** Umieść przejściówkę napędu dysków optycznych w podstawie komputera.
- **2** Wykonaj punkty od 3 do 8 procedury "[Instalowanie podstawy komputera](#page-45-0)".

- **1** Zainstaluj [klawiaturę.](#page-39-0)
- **2** Zainstaluj [kartę sieci bezprzewodowej](#page-32-0).
- **3** Zainstaluj [dysk twardy](#page-29-0).
- **4** Zainstaluj [pokrywę dolną](#page-20-0).
- **5** Zainstaluj [napęd dysków optycznych](#page-17-0).
- **6** Zainstaluj [akumulator.](#page-13-0)

# <span id="page-49-0"></span>**Wymontowywanie głośników**

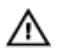

**PRZESTROGA: Przed przystąpieniem do wykonywania czynności wymagających otwarcia obudowy komputera należy zapoznać się z instrukcjami dotyczącymi bezpieczeństwa dostarczonymi z komputerem i wykonać procedurę przedstawioną w sekcji [Przed rozpoczęciem serwisowania komputera.](#page-9-0) Po zakończeniu pracy należy wykonać procedurę przedstawioną w sekcji [Po zakończeniu serwisowania](#page-11-0)  [komputera.](#page-11-0) Dodatkowe zalecenia dotyczące bezpieczeństwa można znaleźć na stronie Regulatory Compliance (Informacje o zgodności z przepisami prawnymi) pod adresem dell.com/regulatory\_compliance.** 

#### **Przed wykonaniem procedury**

- **1** Wymontuj [akumulator](#page-12-0).
- **2** Wymontuj [napęd dysków optycznych](#page-14-0).
- **3** Wymontuj [pokrywę dolną](#page-18-0).
- **4** Wymontuj [dysk twardy.](#page-25-0)
- **5** Wymontuj [kartę sieci bezprzewodowej.](#page-30-0)
- **6** Wymontuj [klawiaturę.](#page-36-0)

#### **Procedura**

- 1 Wykonaj punkty od 1 do 7 procedury "[Wymontowywanie podstawy komputera](#page-40-0)".
- **2** Odwróć podstawę komputera.
- **3** Zanotuj sposób poprowadzenia kabla głośników i położenie gumowych pierścieni uszczelniających w podstawie komputera.

Wyjmij głośniki razem z kablem z podstawy komputera.

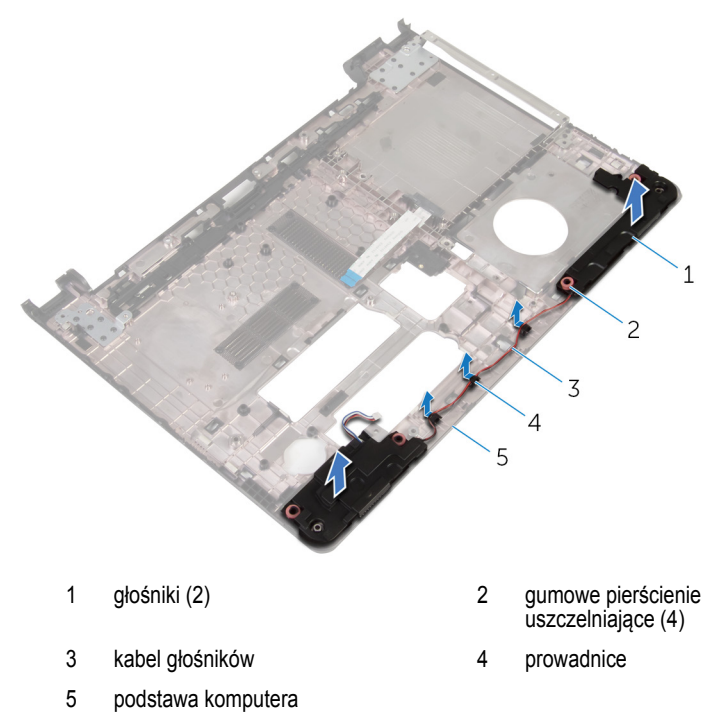

# <span id="page-51-0"></span>**Instalowanie głośników**

**PRZESTROGA: Przed przystąpieniem do wykonywania czynności wymagających**  ∧ **otwarcia obudowy komputera należy zapoznać się z instrukcjami dotyczącymi bezpieczeństwa dostarczonymi z komputerem i wykonać procedurę przedstawioną w sekcji [Przed rozpoczęciem serwisowania komputera.](#page-9-0) Po zakończeniu pracy należy wykonać procedurę przedstawioną w sekcji [Po zakończeniu serwisowania](#page-11-0)  [komputera.](#page-11-0) Dodatkowe zalecenia dotyczące bezpieczeństwa można znaleźć na stronie Regulatory Compliance (Informacje o zgodności z przepisami prawnymi) pod adresem dell.com/regulatory\_compliance.** 

#### **Procedura**

- **1** Za pomocą wypustek prowadzących w podstawie komputera umieść głośniki w podstawie komputera.
- **2** Umieść kabel głośników w prowadnicach w podstawie komputera.
- **3** Umieść gumowe pierścienie uszczelniające na miejscu, jeśli zostały przesunięte podczas instalowania głośników.
- **4** Wykonaj punkty od 3 do 8 procedury "[Instalowanie podstawy komputera](#page-45-0)".

- **1** Zainstaluj [klawiaturę.](#page-39-0)
- **2** Zainstaluj [kartę sieci bezprzewodowej](#page-32-0).
- **3** Zainstaluj **dysk twardy**.
- **4** Zainstaluj [pokrywę dolną](#page-20-0).
- **5** Zainstaluj [napęd dysków optycznych](#page-17-0).
- **6** Zainstaluj [akumulator.](#page-13-0)

# <span id="page-52-0"></span>**Wymontowanie płyty we/wy**

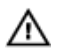

**PRZESTROGA: Przed przystąpieniem do wykonywania czynności wymagających otwarcia obudowy komputera należy zapoznać się z instrukcjami dotyczącymi bezpieczeństwa dostarczonymi z komputerem i wykonać procedurę przedstawioną w sekcji [Przed rozpoczęciem serwisowania komputera.](#page-9-0) Po zakończeniu pracy należy wykonać procedurę przedstawioną w sekcji [Po zakończeniu serwisowania](#page-11-0)  [komputera.](#page-11-0) Dodatkowe zalecenia dotyczące bezpieczeństwa można znaleźć na stronie Regulatory Compliance (Informacje o zgodności z przepisami prawnymi) pod adresem dell.com/regulatory\_compliance.** 

### **Przed wykonaniem procedury**

- **1** Wymontuj [akumulator](#page-12-0).
- **2** Wymontuj [napęd dysków optycznych](#page-14-0).
- **3** Wymontuj [pokrywę dolną](#page-18-0).
- **4** Wymontuj [dysk twardy.](#page-25-0)
- **5** Wymontuj [kartę sieci bezprzewodowej.](#page-30-0)
- **6** Wymontuj [klawiaturę.](#page-36-0)
- **7** Wykonaj punkty od 1 do 7 procedury "[Wymontowywanie podstawy komputera](#page-40-0)".

#### **Procedura**

- **1** Wykręć śrubę mocującą płytę we/wy do zestawu podparcia dłoni.
- **2** Wyjmij płytę we/wy i odwróć ją.
- **3** Unieś zatrzask i przy użyciu uchwytu odłącz kabel płyty we/wy od płyty we/wy.

Wyjmij płytę we/wy z zestawu podparcia dłoni.

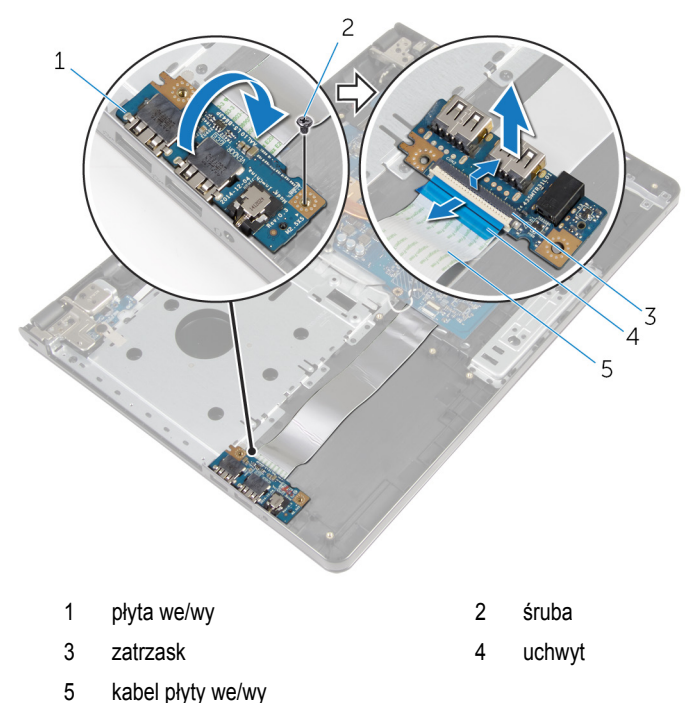

## <span id="page-54-0"></span>**Instalowanie płyty we/wy**

**PRZESTROGA: Przed przystąpieniem do wykonywania czynności wymagających otwarcia obudowy komputera należy zapoznać się z instrukcjami dotyczącymi bezpieczeństwa dostarczonymi z komputerem i wykonać procedurę przedstawioną w sekcji [Przed rozpoczęciem serwisowania komputera.](#page-9-0) Po zakończeniu pracy należy wykonać procedurę przedstawioną w sekcji [Po zakończeniu serwisowania](#page-11-0)  [komputera.](#page-11-0) Dodatkowe zalecenia dotyczące bezpieczeństwa można znaleźć na stronie Regulatory Compliance (Informacje o zgodności z przepisami prawnymi) pod adresem dell.com/regulatory\_compliance.** 

#### **Procedura**

- **1** Podłącz kabel płyty we/wy do złącza kabla płyty we/wy i naciśnij zatrzask złącza, aby zamocować kabel.
- **2** Odwróć płytę we/wy i dopasuj otwór na śrubę w płycie we/wy do otworu w zestawie podparcia dłoni.
- **3** Wkręć śrubę mocującą płytę we/wy do zestawu podparcia dłoni.

- 1 Wykonaj punkty od 3 do 8 procedury "[Instalowanie podstawy komputera](#page-45-0)".
- **2** Zainstaluj [klawiaturę.](#page-39-0)
- **3** Zainstaluj [kartę sieci bezprzewodowej](#page-32-0).
- **4** Zainstaluj [dysk twardy](#page-29-0).
- **5** Zainstaluj [pokrywę dolną](#page-20-0).
- **6** Zainstaluj [napęd dysków optycznych](#page-17-0).
- **7** Zainstaluj [akumulator.](#page-13-0)

# **Wymontowywanie zestawu radiatora**

**PRZESTROGA: Przed przystąpieniem do wykonywania czynności wymagających otwarcia obudowy komputera należy zapoznać się z instrukcjami dotyczącymi bezpieczeństwa dostarczonymi z komputerem i wykonać procedurę przedstawioną w sekcji [Przed rozpoczęciem serwisowania komputera.](#page-9-0) Po zakończeniu pracy należy wykonać procedurę przedstawioną w sekcji [Po zakończeniu serwisowania](#page-11-0)  [komputera.](#page-11-0) Dodatkowe zalecenia dotyczące bezpieczeństwa można znaleźć na stronie Regulatory Compliance (Informacje o zgodności z przepisami prawnymi) pod adresem dell.com/regulatory\_compliance.** 

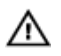

**PRZESTROGA: Radiator może się nagrzewać podczas pracy komputera; jest to normalne zjawisko. Przed dotknięciem radiatora należy zaczekać, aż ostygnie.**

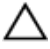

**OSTRZEŻENIE: Aby zapewnić jak najlepsze chłodzenie procesora, nie należy dotykać powierzchni termoprzewodzących na zestawie chłodzenia procesora. Substancje oleiste na skórze dłoni mogą zmniejszyć przewodność cieplną.**

#### **Przed wykonaniem procedury**

- **1** Wymontuj [akumulator](#page-12-0).
- **2** Wymontuj [napęd dysków optycznych](#page-14-0).
- **3** Wymontuj [pokrywę dolną](#page-18-0).
- **4** Wymontuj [dysk twardy.](#page-25-0)
- **5** Wymontuj [kartę sieci bezprzewodowej.](#page-30-0)
- **6** Wymontuj [klawiaturę.](#page-36-0)
- **7** Wykonaj punkty od 1 do 7 procedury "[Wymontowywanie podstawy komputera](#page-40-0)".

#### **Procedura**

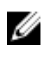

**UWAGA:** Liczba śrub i wygląd zestawu radiatora zależą od zamówionej konfiguracji komputera.

- **1** Odłącz kabel wentylatora od płyty systemowej.
- **2** W kolejności wskazanej na zestawie radiatora poluzuj śruby mocujące zestaw radiatora do płyty systemowej.
- **3** W kolejności wskazanej na zestawie radiatora wykręć śruby mocujące zestaw radiatora do płyty systemowej.

Zdejmij zestaw radiatora z płyty systemowej.

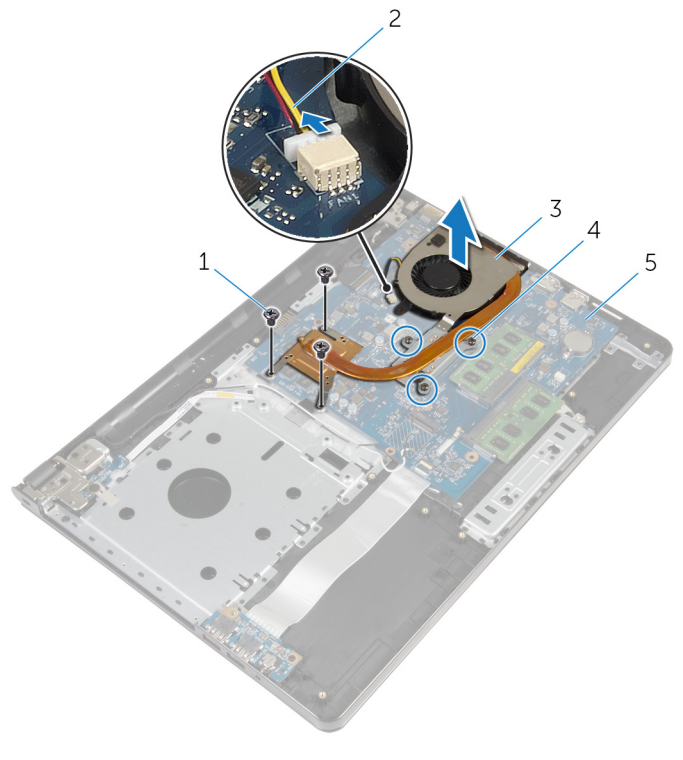

- 
- 
- płyta systemowa
- śruby (3) 2 kabel wentylatora
- zestaw radiatora 4 śruby mocujące (3)

### **Instalowanie zestawu radiatora**

**PRZESTROGA: Przed przystąpieniem do wykonywania czynności wymagających**  ∧ **otwarcia obudowy komputera należy zapoznać się z instrukcjami dotyczącymi bezpieczeństwa dostarczonymi z komputerem i wykonać procedurę przedstawioną w sekcji [Przed rozpoczęciem serwisowania komputera.](#page-9-0) Po zakończeniu pracy należy wykonać procedurę przedstawioną w sekcji [Po zakończeniu serwisowania](#page-11-0)  [komputera.](#page-11-0) Dodatkowe zalecenia dotyczące bezpieczeństwa można znaleźć na stronie Regulatory Compliance (Informacje o zgodności z przepisami prawnymi) pod adresem dell.com/regulatory\_compliance.** 

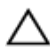

**OSTRZEŻENIE: Nieprawidłowe zainstalowanie radiatora może spowodować uszkodzenie płyty systemowej i procesora.**

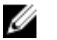

**UWAGA:** Jeśli jest instalowana wcześniej używana płyta systemowa i ten sam wentylator, można ponownie wykorzystać tę samą pastę termoprzewodzącą. W przypadku wymiany płyty systemowej lub wentylatora należy użyć podkładki termoprzewodzącej dostarczonej w zestawie, aby zapewnić właściwe odprowadzanie ciepła.

#### **Procedura**

- **1** Umieść zestaw radiatora na płycie systemowej.
- **2** Dopasuj otwory na śruby w zestawie radiatora do otworów w płycie systemowej.
- **3** W kolejności wskazanej na zestawie radiatora wkręć śruby mocujące zestaw radiatora do płyty systemowej.
- **4** W kolejności wskazanej na zestawie radiatora dokręć śruby mocujące zestaw radiatora do płyty systemowej.
- **5** Podłącz kabel wentylatora do złącza na płycie systemowej.

- **1** Wykonaj punkty od 3 do 8 procedury "[Instalowanie podstawy komputera](#page-45-0)".
- **2** Zainstaluj [klawiaturę.](#page-39-0)
- **3** Zainstaluj [kartę sieci bezprzewodowej](#page-32-0).
- **4** Zainstaluj [dysk twardy](#page-29-0).
- **5** Zainstaluj [pokrywę dolną](#page-20-0).
- **6** Zainstaluj [napęd dysków optycznych](#page-17-0).
- **7** Zainstaluj [akumulator.](#page-13-0)

### **Wymontowywanie modułu przycisku zasilania**

**PRZESTROGA: Przed przystąpieniem do wykonywania czynności wymagających**  ∧ **otwarcia obudowy komputera należy zapoznać się z instrukcjami dotyczącymi bezpieczeństwa dostarczonymi z komputerem i wykonać procedurę przedstawioną w sekcji [Przed rozpoczęciem serwisowania komputera.](#page-9-0) Po zakończeniu pracy należy wykonać procedurę przedstawioną w sekcji [Po zakończeniu serwisowania](#page-11-0)  [komputera.](#page-11-0) Dodatkowe zalecenia dotyczące bezpieczeństwa można znaleźć na stronie Regulatory Compliance (Informacje o zgodności z przepisami prawnymi) pod adresem dell.com/regulatory\_compliance.** 

### **Przed wykonaniem procedury**

- **1** Wymontuj [akumulator](#page-12-0).
- **2** Wymontuj [napęd dysków optycznych](#page-14-0).
- **3** Wymontuj [pokrywę dolną](#page-18-0).
- **4** Wymontuj [dysk twardy.](#page-25-0)
- **5** Wymontuj [kartę sieci bezprzewodowej.](#page-30-0)
- **6** Wymontuj [klawiaturę.](#page-36-0)
- **7** Wykonaj punkty od 1 do 7 procedury "[Wymontowywanie podstawy komputera](#page-40-0)".

#### **Procedura**

- **1** Obróć komputer górną częścią ku górze i otwórz wyświetlacz.
- **2** Odłącz kabel płyty przycisku zasilania od płyty systemowej.

Przełóż kabel płyty przycisku zasilania przez otwór w zestawie podparcia dłoni.

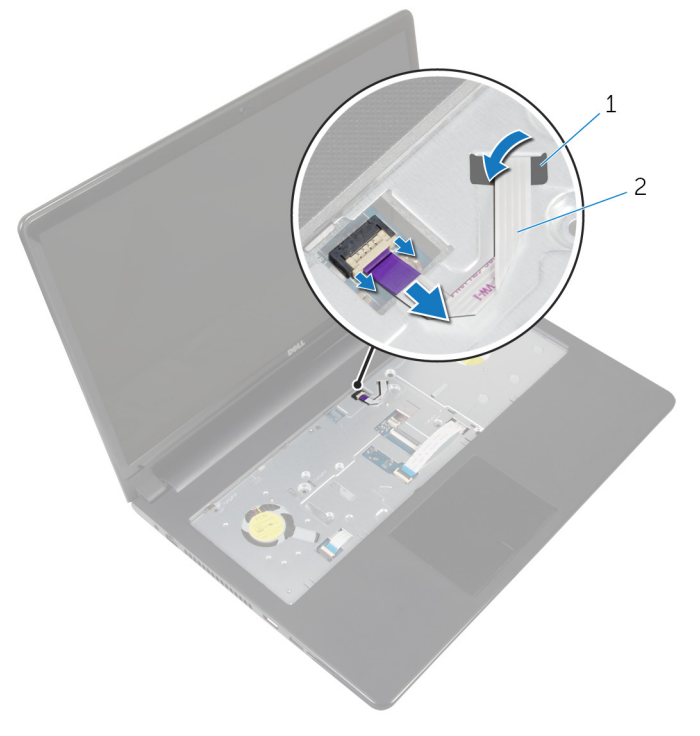

- szczelina 2 kabel płyty przycisku zasilania
- Zamknij wyświetlacz i odwróć komputer spodem do góry.
- Wykręć śrubę mocującą płytę przycisku zasilania do podparcia dłoni.
- Odklej taśmę od płyty przycisku zasilania.

Wyjmij płytę przycisku zasilania pod kątem razem z kablem z zestawu podparcia dłoni.

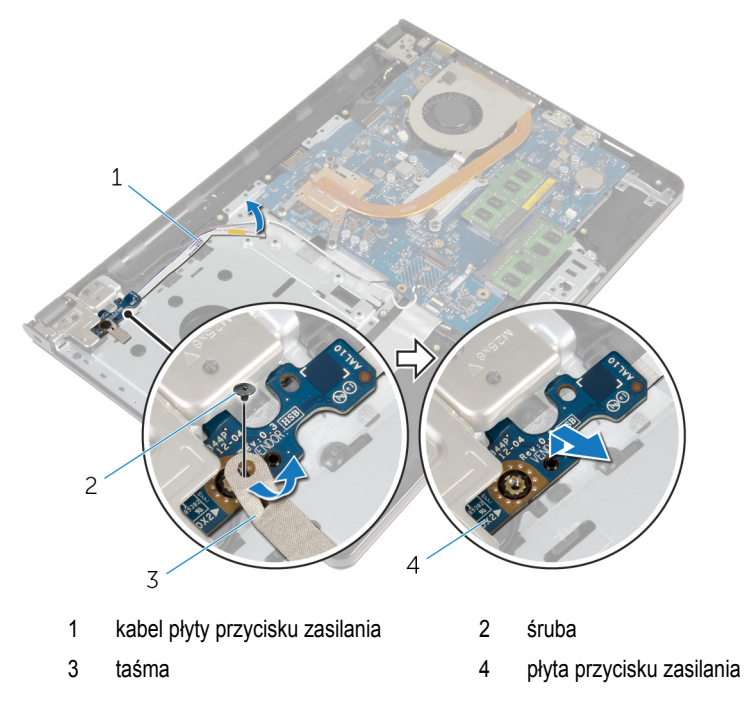

### **Instalowanie modułu przycisku zasilania**

**PRZESTROGA: Przed przystąpieniem do wykonywania czynności wymagających**  ∧ **otwarcia obudowy komputera należy zapoznać się z instrukcjami dotyczącymi bezpieczeństwa dostarczonymi z komputerem i wykonać procedurę przedstawioną w sekcji [Przed rozpoczęciem serwisowania komputera.](#page-9-0) Po zakończeniu pracy należy wykonać procedurę przedstawioną w sekcji [Po zakończeniu serwisowania](#page-11-0)  [komputera.](#page-11-0) Dodatkowe zalecenia dotyczące bezpieczeństwa można znaleźć na stronie Regulatory Compliance (Informacje o zgodności z przepisami prawnymi) pod adresem dell.com/regulatory\_compliance.** 

#### **Procedura**

- **1** Dopasuj otwory na śruby na płycie przycisku zasilania do otworów w zestawie podparcia dłoni.
- **2** Przyklej taśmę do płyty przycisku zasilania.
- **3** Wkręć śrubę mocującą płytę przycisku zasilania do podparcia dłoni.
- **4** Przełóż kabel przez otwór w zestawie podparcia dłoni.
- **5** Obróć komputer górną częścią ku górze i otwórz wyświetlacz.
- **6** Podłącz kabel płyty przycisku zasilania do płyty systemowej.

- 1 Wykonaj punkty od 3 do 8 procedury "[Instalowanie podstawy komputera](#page-45-0)".
- **2** Zainstaluj [klawiaturę.](#page-39-0)
- **3** Zainstaluj [kartę sieci bezprzewodowej](#page-32-0).
- **4** Zainstaluj [dysk twardy](#page-29-0).
- **5** Zainstaluj [pokrywę dolną](#page-20-0).
- **6** Zainstaluj [napęd dysków optycznych](#page-17-0).
- **7** Zainstaluj [akumulator.](#page-13-0)

# **Wymontowywanie płyty systemowej**

**PRZESTROGA: Przed przystąpieniem do wykonywania czynności wymagających otwarcia obudowy komputera należy zapoznać się z instrukcjami dotyczącymi bezpieczeństwa dostarczonymi z komputerem i wykonać procedurę przedstawioną w sekcji [Przed rozpoczęciem serwisowania komputera.](#page-9-0) Po zakończeniu pracy należy wykonać procedurę przedstawioną w sekcji [Po zakończeniu serwisowania](#page-11-0)  [komputera.](#page-11-0) Dodatkowe zalecenia dotyczące bezpieczeństwa można znaleźć na stronie Regulatory Compliance (Informacje o zgodności z przepisami prawnymi) pod adresem dell.com/regulatory\_compliance.** 

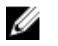

**UWAGA:** Znacznik serwisowy komputera znajduje się na płycie systemowej. Po wymianie płyty systemowej należy wprowadzić znacznik serwisowy w systemie BIOS.

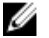

**UWAGA:** Wymiana płyty systemowej powoduje usunięcie wszystkich zmian wprowadzonych w systemie BIOS za pomocą programu konfiguracji systemu. Po wymianie płyty systemowej trzeba ponownie wprowadzić żądane zmiany.

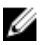

**UWAGA:** Przed odłączeniem kabli od płyty systemowej należy zanotować rozmieszczenie złączy, tak aby móc poprawnie podłączyć kable po wymianie płyty systemowej.

#### **Przed wykonaniem procedury**

- **1** Wymontuj [akumulator](#page-12-0).
- **2** Wymontuj [napęd dysków optycznych](#page-14-0).
- **3** Wymontuj [pokrywę dolną](#page-18-0).
- **4** Wymontuj [dysk twardy.](#page-25-0)
- **5** Wymontuj [kartę sieci bezprzewodowej.](#page-30-0)
- **6** Wymontuj [klawiaturę.](#page-36-0)
- **7** Wykonaj punkty od 1 do 7 procedury "[Wymontowywanie podstawy komputera](#page-40-0)".
- **8** Wymontuj [płytę wejścia/wyjścia.](#page-52-0)

#### **Procedura**

- **1** Obróć komputer górną częścią ku górze i otwórz wyświetlacz.
- **2** Odłącz kabel płyty przycisku zasilania od płyty systemowej.

Unieś zatrzask złącza i odłącz kabel tabliczki dotykowej od złącza na płycie systemowej.

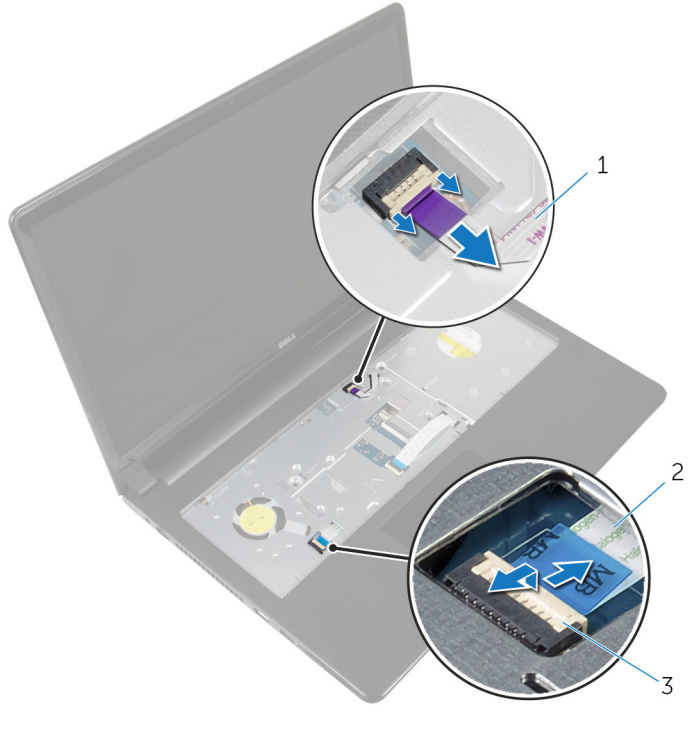

- kabel płyty przycisku zasilania 2 kabel tabliczki dotykowej
- zatrzask
- Zamknij panel wyświetlacza i odwróć komputer spodem do góry.
- Unieś zatrzask złącza i odłącz kabel wyświetlacza od płyty systemowej.

Wykręć śrubę mocującą płytę systemową do zestawu podparcia dłoni.

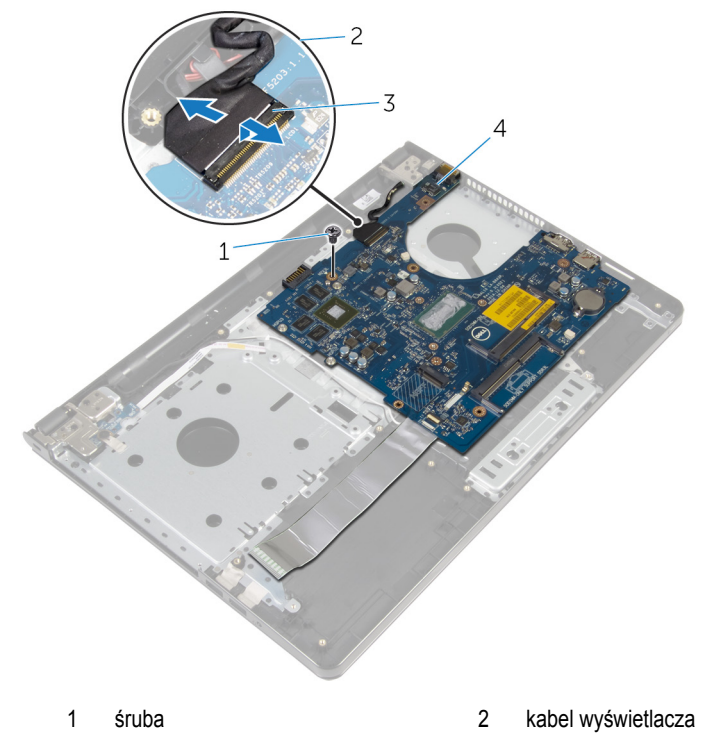

- zatrzask 4 płyta systemowa
- Ostrożnie unieś płytę systemową, zaczynając od wewnętrznej krawędzi, i uwolnij porty z zestawu podparcia dłoni.

#### Odwróć płytę systemową.

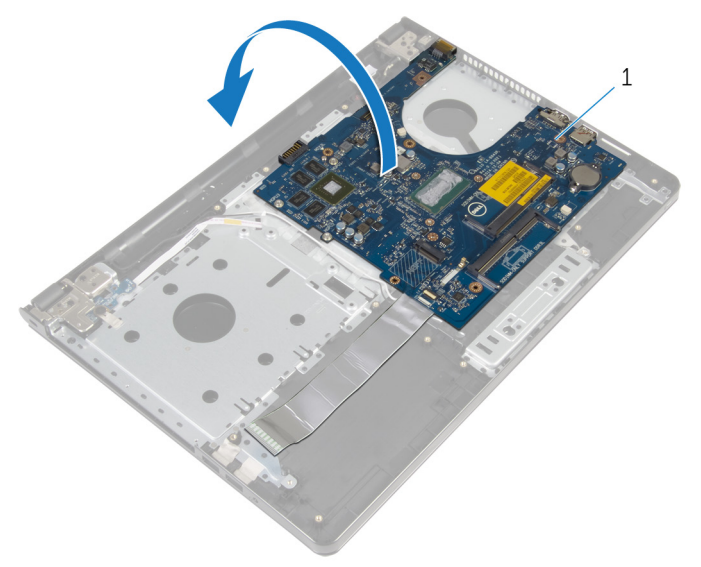

- płyta systemowa
- Unieś zatrzask i odłącz kabel płyty we/wy od płyty systemowej.
- Odłącz kabel gniazda zasilacza od płyty systemowej.

Wyjmij płytę systemową z podparcia dłoni.

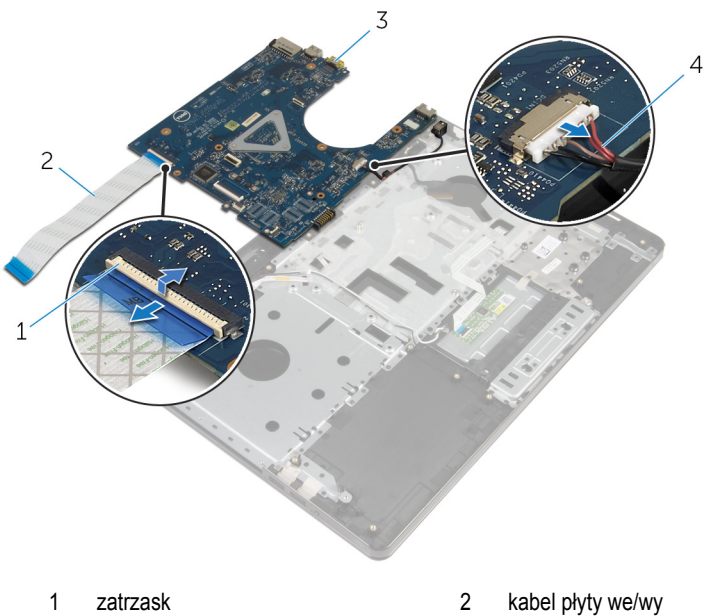

- 
- 
- 
- płyta systemowa 4 kabel gniazda zasilacza

## **Instalowanie płyty systemowej**

**PRZESTROGA: Przed przystąpieniem do wykonywania czynności wymagających**  ∧ **otwarcia obudowy komputera należy zapoznać się z instrukcjami dotyczącymi bezpieczeństwa dostarczonymi z komputerem i wykonać procedurę przedstawioną w sekcji [Przed rozpoczęciem serwisowania komputera.](#page-9-0) Po zakończeniu pracy należy wykonać procedurę przedstawioną w sekcji [Po zakończeniu serwisowania](#page-11-0)  [komputera.](#page-11-0) Dodatkowe zalecenia dotyczące bezpieczeństwa można znaleźć na stronie Regulatory Compliance (Informacje o zgodności z przepisami prawnymi) pod adresem dell.com/regulatory\_compliance.** 

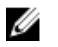

**UWAGA:** Znacznik serwisowy komputera znajduje się na płycie systemowej. Po wymianie płyty systemowej należy wprowadzić znacznik serwisowy w systemie BIOS.

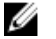

**UWAGA:** Wymiana płyty systemowej powoduje usunięcie wszystkich zmian wprowadzonych w systemie BIOS za pomocą programu konfiguracji systemu. Po wymianie płyty systemowej trzeba ponownie wprowadzić żądane zmiany.

#### **Procedura**

- **1** Podłącz kabel gniazda zasilacza do płyty systemowej.
- **2** Podłącz kabel płyty we/wy do złącza i naciśnij zatrzask złącza, aby zamocować kabel do płyty systemowej.
- **3** Odwróć płytę systemową.
- **4** Wsuń porty płyty systemowej do szczelin w zestawie podparcia dłoni i umieść płytę systemową na zestawie podparcia dłoni.
- **5** Dopasuj otwór na śrubę w płycie systemowej do otworu w zestawie podparcia dłoni.
- **6** Wkręć śrubę mocującą płytę systemową do zestawu podparcia dłoni.
- **7** Podłącz kabel wyświetlacza do złącza i naciśnij zatrzask złącza, aby zamocować kabel do płyty systemowej.
- **8** Obróć komputer górną częścią ku górze i otwórz wyświetlacz.
- **9** Podłącz kabel tabliczki dotykowej do złącza i naciśnij zatrzask złącza, aby zamocować kabel.
- **10** Podłącz kabel płyty przycisku zasilania do płyty systemowej.

- **1** Zainstaluj [płytę we/wy.](#page-54-0)
- **2** Wykonaj punkty od 3 do 8 procedury "[Instalowanie podstawy komputera](#page-45-0)".
- Zainstaluj [klawiaturę.](#page-39-0)
- Zainstaluj [kartę sieci bezprzewodowej](#page-32-0).
- Zainstaluj **dysk twardy**.
- Zainstaluj [pokrywę dolną](#page-20-0).
- Zainstaluj [napęd dysków optycznych](#page-17-0).
- **Zainstaluj akumulator**.

### **Wymontowywanie zestawu wyświetlacza**

**PRZESTROGA: Przed przystąpieniem do wykonywania czynności wymagających**  ∧ **otwarcia obudowy komputera należy zapoznać się z instrukcjami dotyczącymi bezpieczeństwa dostarczonymi z komputerem i wykonać procedurę przedstawioną w sekcji [Przed rozpoczęciem serwisowania komputera.](#page-9-0) Po zakończeniu pracy należy wykonać procedurę przedstawioną w sekcji [Po zakończeniu serwisowania](#page-11-0)  [komputera.](#page-11-0) Dodatkowe zalecenia dotyczące bezpieczeństwa można znaleźć na stronie Regulatory Compliance (Informacje o zgodności z przepisami prawnymi) pod adresem dell.com/regulatory\_compliance.** 

#### **Przed wykonaniem procedury**

- **1** Wymontuj [akumulator](#page-12-0).
- **2** Wymontuj [napęd dysków optycznych](#page-14-0).
- **3** Wymontuj [pokrywę dolną](#page-18-0).
- **4** Wymontuj [dysk twardy.](#page-25-0)
- **5** Wymontuj [kartę sieci bezprzewodowej.](#page-30-0)
- **6** Wymontuj [klawiaturę.](#page-36-0)
- **7** Wykonaj punkty od 1 do 7 procedury "[Wymontowywanie podstawy komputera](#page-40-0)".

#### **Procedura**

- **1** Zanotuj sposób poprowadzenia kabla antenowego i wyjmij kabel z prowadnic.
- **2** Podnieś zatrzask i odłącz kabel wyświetlacza od płyty systemowej.

Zanotuj sposób poprowadzenia kabla wyświetlacza i wyjmij kabel z prowadnic.

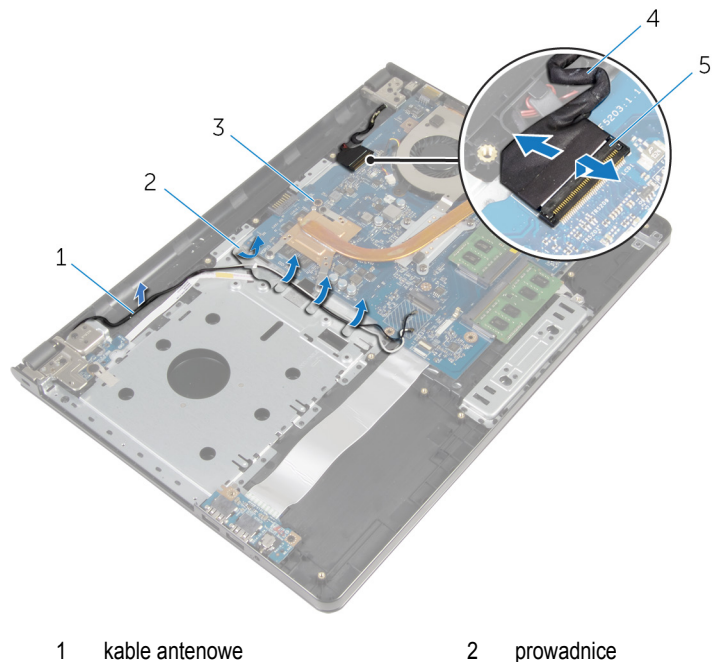

- 
- 
- zatrzask
- 
- płyta systemowa 4 kabel wyświetlacza
- Odwróć komputer.
- Odchyl wyświetlacz o 90 stopni.
- Umieść komputer na krawędzi stołu, tak aby zestaw podparcia dłoni był oparty o stół, a wyświetlacz znajdował się poza krawędzią stołu, zawiasami skierowanymi do góry.
- Wykręć śruby mocujące zawiasy wyświetlacza do zestawu podparcia dłoni.

Zdejmij zestaw wyświetlacza z zestawu podparcia dłoni.

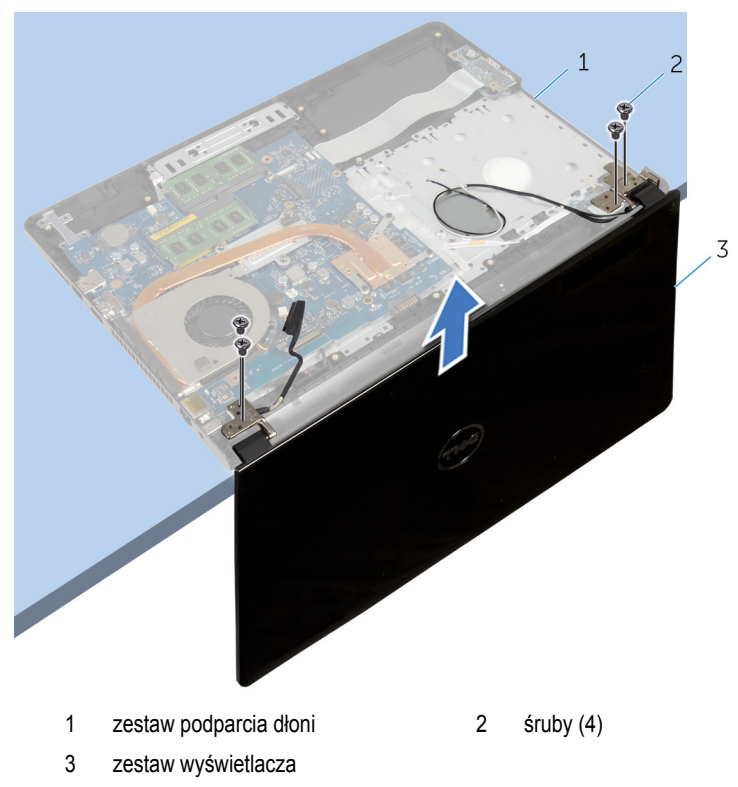
## <span id="page-72-0"></span>**Instalowanie zestawu wyświetlacza**

**PRZESTROGA: Przed przystąpieniem do wykonywania czynności wymagających**  ∧ **otwarcia obudowy komputera należy zapoznać się z instrukcjami dotyczącymi bezpieczeństwa dostarczonymi z komputerem i wykonać procedurę przedstawioną w sekcji [Przed rozpoczęciem serwisowania komputera.](#page-9-0) Po zakończeniu pracy należy wykonać procedurę przedstawioną w sekcji [Po zakończeniu serwisowania](#page-11-0)  [komputera.](#page-11-0) Dodatkowe zalecenia dotyczące bezpieczeństwa można znaleźć na stronie Regulatory Compliance (Informacje o zgodności z przepisami prawnymi) pod adresem dell.com/regulatory\_compliance.** 

#### **Procedura**

- **1** Umieść zestaw podparcia dłoni na krawędzi stołu, tak aby bateria pastylkowa głośniki była skierowane w stronę przeciwną do krawędzi.
- **2** Dopasuj otwory na śruby w zawiasach wyświetlacza do otworów w zestawie podparcia dłoni.
- **3** Wkręć śruby mocujące zawiasy wyświetlacza do zestawu podparcia dłoni.
- **4** Zamknij wyświetlacz i odwróć komputer spodem do góry.
- **5** Umieść kabel wyświetlacza w prowadnicach w zestawie podparcia dłoni.
- **6** Podłącz kabel wyświetlacza do złącza i naciśnij zatrzask na złączu, aby zamocować kabel wyświetlacza do płyty systemowej.
- **7** Umieść kabel antenowy w prowadnicach w zestawie podparcia dłoni.

- 1 Wykonaj punkty od 3 do 8 procedury "[Instalowanie podstawy komputera](#page-45-0)".
- **2** Zainstaluj [klawiaturę.](#page-39-0)
- **3** Zainstaluj [kartę sieci bezprzewodowej](#page-32-0).
- **4** Zainstaluj [dysk twardy](#page-29-0).
- **5** Zainstaluj [pokrywę dolną](#page-20-0).
- **6** Zainstaluj [napęd dysków optycznych](#page-17-0).
- **7** Zainstaluj [akumulator.](#page-13-0)

### <span id="page-73-0"></span>**Wymontowywanie osłony wyświetlacza**

**PRZESTROGA: Przed przystąpieniem do wykonywania czynności wymagających**  ∧ **otwarcia obudowy komputera należy zapoznać się z instrukcjami dotyczącymi bezpieczeństwa dostarczonymi z komputerem i wykonać procedurę przedstawioną w sekcji [Przed rozpoczęciem serwisowania komputera.](#page-9-0) Po zakończeniu pracy należy wykonać procedurę przedstawioną w sekcji [Po zakończeniu serwisowania](#page-11-0)  [komputera.](#page-11-0) Dodatkowe zalecenia dotyczące bezpieczeństwa można znaleźć na stronie Regulatory Compliance (Informacje o zgodności z przepisami prawnymi) pod adresem dell.com/regulatory\_compliance.** 

#### **Przed wykonaniem procedury**

- **1** Wymontuj [akumulator](#page-12-0).
- **2** Wymontuj [napęd dysków optycznych](#page-14-0).
- **3** Wymontuj [pokrywę dolną](#page-18-0).
- **4** Wymontuj [dysk twardy.](#page-25-0)
- **5** Wymontuj [kartę sieci bezprzewodowej.](#page-30-0)
- **6** Wymontuj [klawiaturę.](#page-36-0)
- **7** Wykonaj punkty od 1 do 7 procedury "[Wymontowywanie podstawy komputera](#page-40-0)".
- **8** Wymontuj [zestaw wyświetlacza](#page-69-0).

#### **Procedura**

**1** Delikatnie podważ palcami wewnętrzną krawędź osłony wyświetlacza.

Zdejmij osłonę wyświetlacza z pokrywy wyświetlacza.

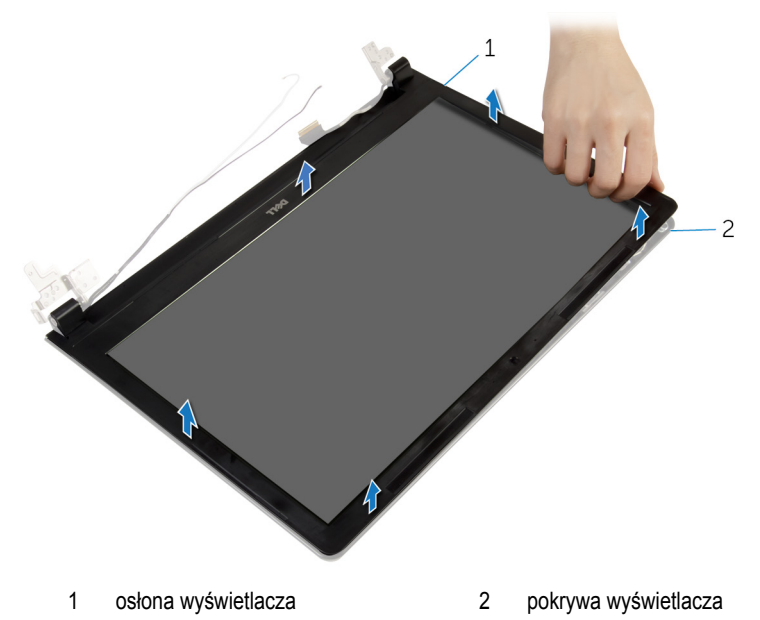

## <span id="page-75-0"></span>**Instalowanie osłony wyświetlacza**

**PRZESTROGA: Przed przystąpieniem do wykonywania czynności wymagających**  ∧ **otwarcia obudowy komputera należy zapoznać się z instrukcjami dotyczącymi bezpieczeństwa dostarczonymi z komputerem i wykonać procedurę przedstawioną w sekcji [Przed rozpoczęciem serwisowania komputera.](#page-9-0) Po zakończeniu pracy należy wykonać procedurę przedstawioną w sekcji [Po zakończeniu serwisowania](#page-11-0)  [komputera.](#page-11-0) Dodatkowe zalecenia dotyczące bezpieczeństwa można znaleźć na stronie Regulatory Compliance (Informacje o zgodności z przepisami prawnymi) pod adresem dell.com/regulatory\_compliance.** 

#### **Procedura**

Dopasuj osłonę wyświetlacza do pokrywy wyświetlacza i delikatnie wciśnij na miejsce.

- **1** Zainstaluj [zestaw wyświetlacza.](#page-72-0)
- **2** Wykonaj punkty od 3 do 8 procedury "[Instalowanie podstawy komputera](#page-45-0)".
- **3** Zainstaluj [klawiaturę.](#page-39-0)
- **4** Zainstaluj [kartę sieci bezprzewodowej](#page-32-0).
- **5** Zainstaluj [dysk twardy](#page-29-0).
- **6** Zainstaluj [pokrywę dolną](#page-20-0).
- **7** Zainstaluj [napęd dysków optycznych](#page-17-0).
- **8** Zainstaluj [akumulator.](#page-13-0)

### <span id="page-76-0"></span>**Wymontowywanie panelu wyświetlacza**

**PRZESTROGA: Przed przystąpieniem do wykonywania czynności wymagających**  ∧ **otwarcia obudowy komputera należy zapoznać się z instrukcjami dotyczącymi bezpieczeństwa dostarczonymi z komputerem i wykonać procedurę przedstawioną w sekcji [Przed rozpoczęciem serwisowania komputera.](#page-9-0) Po zakończeniu pracy należy wykonać procedurę przedstawioną w sekcji [Po zakończeniu serwisowania](#page-11-0)  [komputera.](#page-11-0) Dodatkowe zalecenia dotyczące bezpieczeństwa można znaleźć na stronie Regulatory Compliance (Informacje o zgodności z przepisami prawnymi) pod adresem dell.com/regulatory\_compliance.** 

#### **Przed wykonaniem procedury**

- **1** Wymontuj [akumulator](#page-12-0).
- **2** Wymontuj [napęd dysków optycznych](#page-14-0).
- **3** Wymontuj [pokrywę dolną](#page-18-0).
- **4** Wymontuj [dysk twardy.](#page-25-0)
- **5** Wymontuj [kartę sieci bezprzewodowej.](#page-30-0)
- **6** Wymontuj [klawiaturę.](#page-36-0)
- **7** Wykonaj punkty od 1 do 7 procedury "[Wymontowywanie podstawy komputera](#page-40-0)".
- **8** Wymontuj [zestaw wyświetlacza](#page-69-0).
- **9** Wymontuj [osłonę wyświetlacza.](#page-73-0)

#### **Procedura**

**1** Wykręć śruby mocujące panel wyświetlacza do pokrywy wyświetlacza.

Ostrożnie zdejmij panel wyświetlacza i odwróć go.

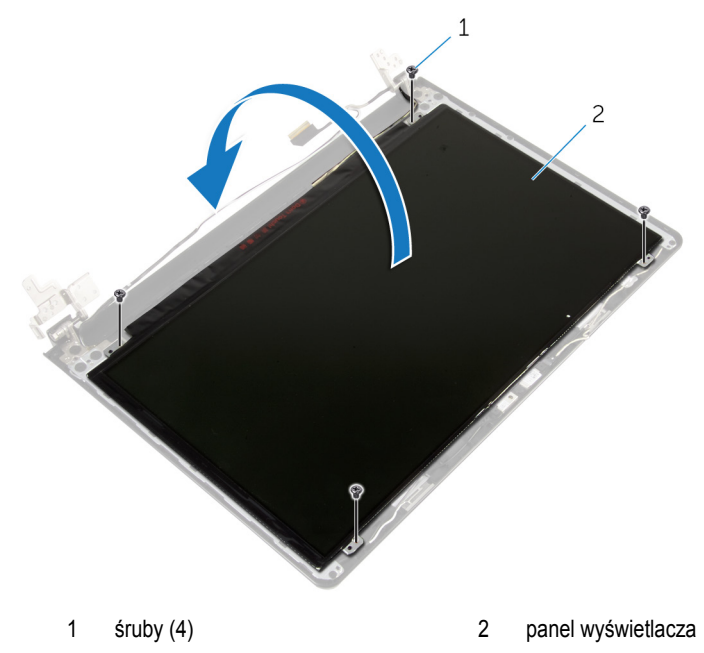

Zdejmij taśmę mocującą kabel wyświetlacza.

Odłącz kabel wyświetlacza od złącza w panelu wyświetlacza.

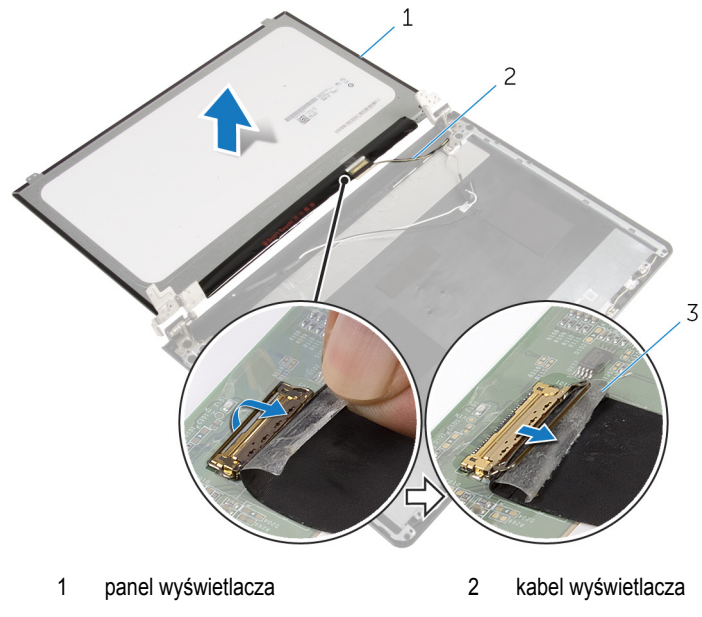

- taśma
- Unieś panel wyświetlacza i wyjmij go z pokrywy wyświetlacza.

## <span id="page-79-0"></span>**Instalowanie panelu wyświetlacza**

**PRZESTROGA: Przed przystąpieniem do wykonywania czynności wymagających**  ∧ **otwarcia obudowy komputera należy zapoznać się z instrukcjami dotyczącymi bezpieczeństwa dostarczonymi z komputerem i wykonać procedurę przedstawioną w sekcji [Przed rozpoczęciem serwisowania komputera.](#page-9-0) Po zakończeniu pracy należy wykonać procedurę przedstawioną w sekcji [Po zakończeniu serwisowania](#page-11-0)  [komputera.](#page-11-0) Dodatkowe zalecenia dotyczące bezpieczeństwa można znaleźć na stronie Regulatory Compliance (Informacje o zgodności z przepisami prawnymi) pod adresem dell.com/regulatory\_compliance.** 

#### **Procedura**

- **1** Podłącz kabel wyświetlacza do złącza panelu wyświetlacza.
- **2** Przymocuj kabel wyświetlacza taśmą.
- **3** Delikatnie umieść panel wyświetlacza w pokrywie wyświetlacza i dopasuj otwory na śruby w panelu wyświetlacza do otworów w pokrywie wyświetlacza.
- **4** Wkręć śruby mocujące panel wyświetlacza do pokrywy wyświetlacza.

- **1** Zainstaluj [osłonę wyświetlacza.](#page-75-0)
- **2** Zainstaluj [zestaw wyświetlacza.](#page-72-0)
- **3** Wykonaj punkty od 3 do 8 procedury "[Instalowanie podstawy komputera](#page-45-0)".
- **4** Zainstaluj [klawiaturę.](#page-39-0)
- **5** Zainstaluj [kartę sieci bezprzewodowej](#page-32-0).
- **6** Zainstaluj [dysk twardy](#page-29-0).
- **7** Zainstaluj [pokrywę dolną](#page-20-0).
- **8** Zainstaluj [napęd dysków optycznych](#page-17-0).
- **9** Zainstaluj **akumulator**.

### <span id="page-80-0"></span>**Wymontowywanie zawiasów wyświetlacza**

**PRZESTROGA: Przed przystąpieniem do wykonywania czynności wymagających**  ∧ **otwarcia obudowy komputera należy zapoznać się z instrukcjami dotyczącymi bezpieczeństwa dostarczonymi z komputerem i wykonać procedurę przedstawioną w sekcji [Przed rozpoczęciem serwisowania komputera.](#page-9-0) Po zakończeniu pracy należy wykonać procedurę przedstawioną w sekcji [Po zakończeniu serwisowania](#page-11-0)  [komputera.](#page-11-0) Dodatkowe zalecenia dotyczące bezpieczeństwa można znaleźć na stronie Regulatory Compliance (Informacje o zgodności z przepisami prawnymi) pod adresem dell.com/regulatory\_compliance.** 

#### **Przed wykonaniem procedury**

- **1** Wymontuj [akumulator](#page-12-0).
- **2** Wymontuj [napęd dysków optycznych](#page-14-0).
- **3** Wymontuj [pokrywę dolną](#page-18-0).
- **4** Wymontuj [dysk twardy.](#page-25-0)
- **5** Wymontuj [kartę sieci bezprzewodowej.](#page-30-0)
- **6** Wymontuj [klawiaturę.](#page-36-0)
- **7** Wykonaj punkty od 1 do 7 procedury "[Wymontowywanie podstawy komputera](#page-40-0)".
- **8** Wymontuj [zestaw wyświetlacza](#page-69-0).
- **9** Wymontuj [osłonę wyświetlacza.](#page-73-0)
- **10** Wymontuj [panel wyświetlacza](#page-76-0).

#### **Procedura**

**1** Wykręć śruby mocujące zawiasy wyświetlacza do pokrywy wyświetlacza.

Zdejmij zawiasy z pokrywy wyświetlacza.

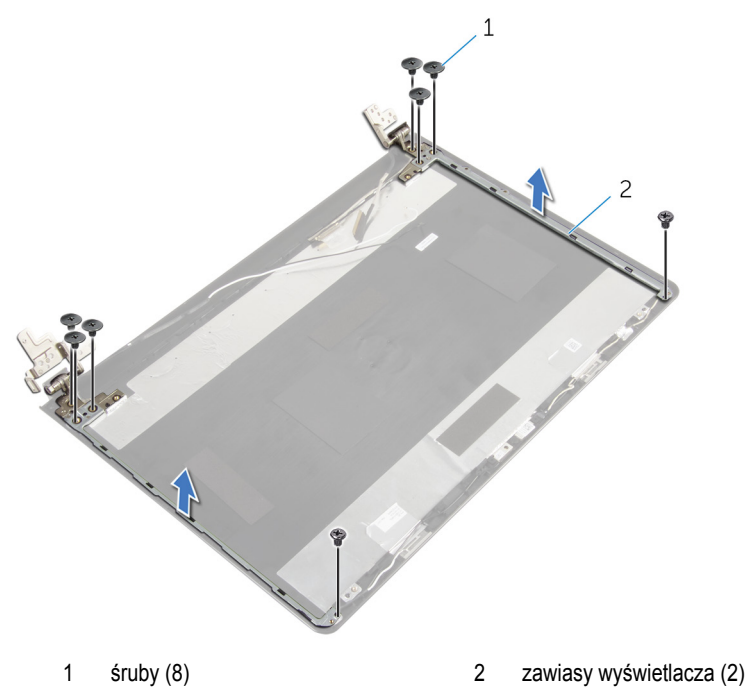

## <span id="page-82-0"></span>**Instalowanie zawiasów wyświetlacza**

**PRZESTROGA: Przed przystąpieniem do wykonywania czynności wymagających**   $\wedge$ **otwarcia obudowy komputera należy zapoznać się z instrukcjami dotyczącymi bezpieczeństwa dostarczonymi z komputerem i wykonać procedurę przedstawioną w sekcji [Przed rozpoczęciem serwisowania komputera.](#page-9-0) Po zakończeniu pracy należy wykonać procedurę przedstawioną w sekcji [Po zakończeniu serwisowania](#page-11-0)  [komputera.](#page-11-0) Dodatkowe zalecenia dotyczące bezpieczeństwa można znaleźć na stronie Regulatory Compliance (Informacje o zgodności z przepisami prawnymi) pod adresem dell.com/regulatory\_compliance.** 

#### **Procedura**

- **1** Dopasuj otwory na śruby w zawiasach wyświetlacza do otworów w pokrywie wyświetlacza.
- **2** Wkręć śruby mocujące zawiasy wyświetlacza do pokrywy wyświetlacza.

- **1** Zainstaluj [panel wyświetlacza.](#page-79-0)
- **2** Zainstaluj [osłonę wyświetlacza.](#page-75-0)
- **3** Zainstaluj [zestaw wyświetlacza.](#page-72-0)
- 4 Wykonaj punkty od 3 do 8 procedury ... [Instalowanie podstawy komputera](#page-45-0)".
- **5** Zainstaluj [klawiaturę.](#page-39-0)
- **6** Zainstaluj [kartę sieci bezprzewodowej](#page-32-0).
- **7** Zainstaluj [dysk twardy](#page-29-0).
- **8** Zainstaluj [pokrywę dolną](#page-20-0).
- **9** Zainstaluj [napęd dysków optycznych](#page-17-0).
- **10** Zainstaluj [akumulator.](#page-13-0)

### <span id="page-83-0"></span>**Wymontowywanie kabla wyświetlacza**

**PRZESTROGA: Przed przystąpieniem do wykonywania czynności wymagających**  ∧ **otwarcia obudowy komputera należy zapoznać się z instrukcjami dotyczącymi bezpieczeństwa dostarczonymi z komputerem i wykonać procedurę przedstawioną w sekcji [Przed rozpoczęciem serwisowania komputera.](#page-9-0) Po zakończeniu pracy należy wykonać procedurę przedstawioną w sekcji [Po zakończeniu serwisowania](#page-11-0)  [komputera.](#page-11-0) Dodatkowe zalecenia dotyczące bezpieczeństwa można znaleźć na stronie Regulatory Compliance (Informacje o zgodności z przepisami prawnymi) pod adresem dell.com/regulatory\_compliance.** 

#### **Przed wykonaniem procedury**

- **1** Wymontuj [akumulator](#page-12-0).
- **2** Wymontuj [napęd dysków optycznych](#page-14-0).
- **3** Wymontuj [pokrywę dolną](#page-18-0).
- **4** Wymontuj [dysk twardy.](#page-25-0)
- **5** Wymontuj [kartę sieci bezprzewodowej.](#page-30-0)
- **6** Wymontuj [klawiaturę.](#page-36-0)
- **7** Wykonaj punkty od 1 do 7 procedury "[Wymontowywanie podstawy komputera](#page-40-0)".
- **8** Wymontuj [zestaw wyświetlacza](#page-69-0).
- **9** Wymontuj [osłonę wyświetlacza.](#page-73-0)
- **10** Wymontuj [panel wyświetlacza](#page-76-0).
- **11** Wymontuj [zawiasy wyświetlacza.](#page-80-0)

#### **Procedura**

- **1** Odłącz kabel kamery od złącza w module kamery.
- **2** Zdejmij taśmę mocującą kabel kamery do pokrywy wyświetlacza.
- **3** Zanotuj sposób poprowadzenia kabla kamery i wyjmij kabel z pokrywy wyświetlacza.

Zanotuj sposób poprowadzenia kabla wyświetlacza i wyjmij kabel z pokrywy wyświetlacza.

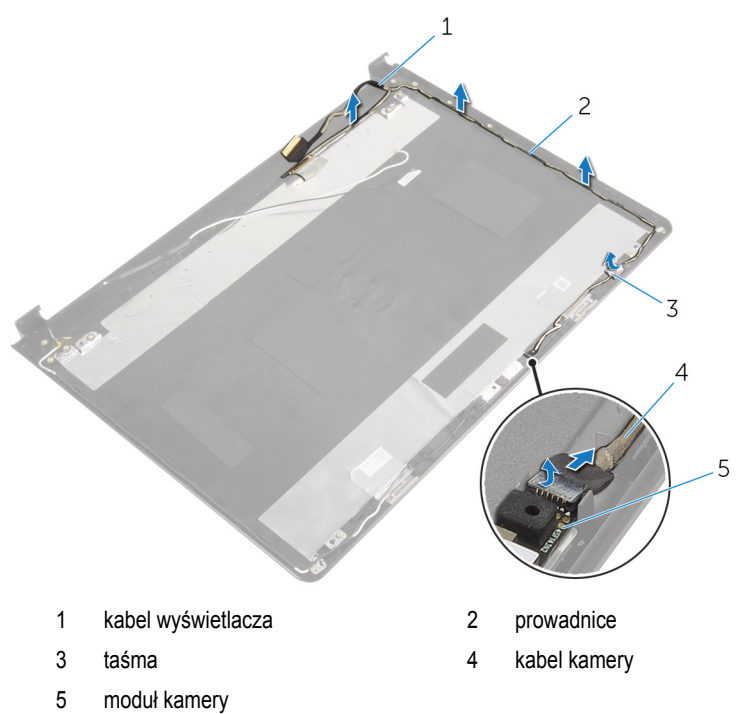

## <span id="page-85-0"></span>**Instalowanie kabla wyświetlacza**

**PRZESTROGA: Przed przystąpieniem do wykonywania czynności wymagających**  ∧ **otwarcia obudowy komputera należy zapoznać się z instrukcjami dotyczącymi bezpieczeństwa dostarczonymi z komputerem i wykonać procedurę przedstawioną w sekcji [Przed rozpoczęciem serwisowania komputera.](#page-9-0) Po zakończeniu pracy należy wykonać procedurę przedstawioną w sekcji [Po zakończeniu serwisowania](#page-11-0)  [komputera.](#page-11-0) Dodatkowe zalecenia dotyczące bezpieczeństwa można znaleźć na stronie Regulatory Compliance (Informacje o zgodności z przepisami prawnymi) pod adresem dell.com/regulatory\_compliance.** 

#### **Procedura**

- **1** Umieść kabel wyświetlacza w prowadnicach w pokrywie wyświetlacza.
- **2** Umieść kabel kamery w prowadnicach w pokrywie wyświetlacza.
- **3** Przyklej taśmę mocującą kabel kamery do pokrywy wyświetlacza.
- **4** Podłącz kabel kamery do złącza w module kamery.

- **1** Zainstaluj [zawiasy wyświetlacza](#page-82-0).
- **2** Zainstaluj [panel wyświetlacza.](#page-79-0)
- **3** Zainstaluj [osłonę wyświetlacza.](#page-75-0)
- **4** Zainstaluj [zestaw wyświetlacza.](#page-72-0)
- 5 Wykonaj punkty od 3 do 8 procedury "[Instalowanie podstawy komputera](#page-45-0)".
- **6** Zainstaluj [klawiaturę.](#page-39-0)
- **7** Zainstaluj [kartę sieci bezprzewodowej](#page-32-0).
- **8** Zainstaluj [dysk twardy](#page-29-0).
- **9** Zainstaluj [pokrywę dolną](#page-20-0).
- **10** Zainstaluj [napęd dysków optycznych](#page-17-0).
- **11** Zainstaluj [akumulator.](#page-13-0)

### **Wymontowywanie zestawu pokrywy wyświetlacza i anteny**

**PRZESTROGA: Przed przystąpieniem do wykonywania czynności wymagających**  ∧ **otwarcia obudowy komputera należy zapoznać się z instrukcjami dotyczącymi bezpieczeństwa dostarczonymi z komputerem i wykonać procedurę przedstawioną w sekcji [Przed rozpoczęciem serwisowania komputera.](#page-9-0) Po zakończeniu pracy należy wykonać procedurę przedstawioną w sekcji [Po zakończeniu serwisowania](#page-11-0)  [komputera.](#page-11-0) Dodatkowe zalecenia dotyczące bezpieczeństwa można znaleźć na stronie Regulatory Compliance (Informacje o zgodności z przepisami prawnymi) pod adresem dell.com/regulatory\_compliance.** 

#### **Przed wykonaniem procedury**

- **1** Wymontuj [akumulator](#page-12-0).
- **2** Wymontuj [napęd dysków optycznych](#page-14-0).
- **3** Wymontuj [pokrywę dolną](#page-18-0).
- **4** Wymontuj [dysk twardy.](#page-25-0)
- **5** Wymontuj [kartę sieci bezprzewodowej.](#page-30-0)
- **6** Wymontuj [klawiaturę.](#page-36-0)
- **7** Wykonaj punkty od 1 do 7 procedury "[Wymontowywanie podstawy komputera](#page-40-0)".
- **8** Wymontuj [zestaw wyświetlacza](#page-69-0).
- **9** Wymontuj [osłonę wyświetlacza.](#page-73-0)
- **10** Wymontuj [panel wyświetlacza](#page-76-0).
- **11** Wymontuj [zawiasy wyświetlacza.](#page-80-0)
- **12** Wymontuj [kabel wyświetlacza.](#page-83-0)

#### **Procedura**

Po wykonaniu czynności wstępnych pozostanie zestaw pokrywy wyświetlacza i anteny.

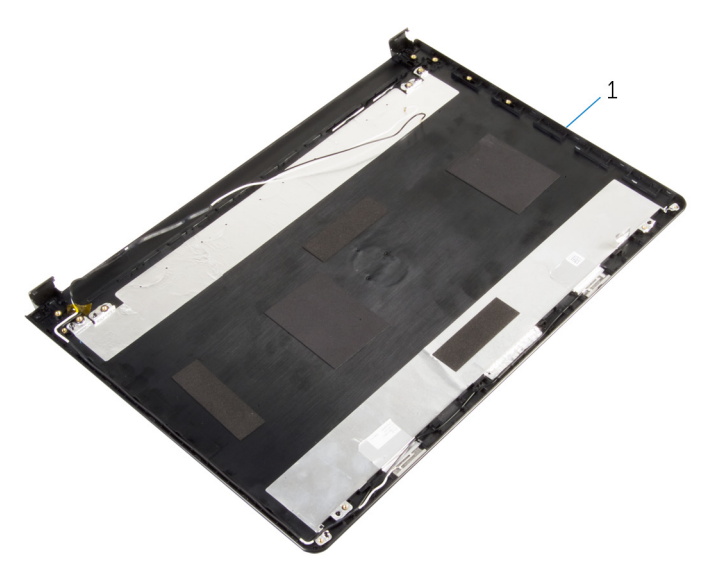

zestaw pokrywy wyświetlacza i anteny

### **Instalowanie zestawu pokrywy wyświetlacza i anteny**

∧ **PRZESTROGA: Przed przystąpieniem do wykonywania czynności wymagających otwarcia obudowy komputera należy zapoznać się z instrukcjami dotyczącymi bezpieczeństwa dostarczonymi z komputerem i wykonać procedurę przedstawioną w sekcji [Przed rozpoczęciem serwisowania komputera.](#page-9-0) Po zakończeniu pracy należy wykonać procedurę przedstawioną w sekcji [Po zakończeniu serwisowania](#page-11-0)  [komputera.](#page-11-0) Dodatkowe zalecenia dotyczące bezpieczeństwa można znaleźć na stronie Regulatory Compliance (Informacje o zgodności z przepisami prawnymi) pod adresem dell.com/regulatory\_compliance.** 

#### **Procedura**

Połóż pokrywę wyświetlacza na płaskiej powierzchni.

- **1** Zainstaluj [kabel wyświetlacza.](#page-85-0)
- **2** Zainstaluj [zawiasy wyświetlacza](#page-82-0).
- **3** Zainstaluj [panel wyświetlacza.](#page-79-0)
- **4** Zainstaluj [osłonę wyświetlacza.](#page-75-0)
- **5** Zainstaluj [zestaw wyświetlacza.](#page-72-0)
- 6 Wykonaj punkty od 3 do 8 procedury "[Instalowanie podstawy komputera](#page-45-0)".
- **7** Zainstaluj [klawiaturę.](#page-39-0)
- **8** Zainstaluj [kartę sieci bezprzewodowej](#page-32-0).
- **9** Zainstaluj [dysk twardy](#page-29-0).
- **10** Zainstaluj [pokrywę dolną](#page-20-0).
- **11** Zainstaluj [napęd dysków optycznych](#page-17-0).
- **12** Zainstaluj [akumulator.](#page-13-0)

## **Wymontowywanie kamery**

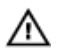

**PRZESTROGA: Przed przystąpieniem do wykonywania czynności wymagających otwarcia obudowy komputera należy zapoznać się z instrukcjami dotyczącymi bezpieczeństwa dostarczonymi z komputerem i wykonać procedurę przedstawioną w sekcji [Przed rozpoczęciem serwisowania komputera.](#page-9-0) Po zakończeniu pracy należy wykonać procedurę przedstawioną w sekcji [Po zakończeniu serwisowania](#page-11-0)  [komputera.](#page-11-0) Dodatkowe zalecenia dotyczące bezpieczeństwa można znaleźć na stronie Regulatory Compliance (Informacje o zgodności z przepisami prawnymi) pod adresem dell.com/regulatory\_compliance.** 

#### **Przed wykonaniem procedury**

- **1** Wymontuj [akumulator](#page-12-0).
- **2** Wymontuj [napęd dysków optycznych](#page-14-0).
- **3** Wymontuj [pokrywę dolną](#page-18-0).
- **4** Wymontuj [dysk twardy.](#page-25-0)
- **5** Wymontuj [kartę sieci bezprzewodowej.](#page-30-0)
- **6** Wymontuj [klawiaturę.](#page-36-0)
- **7** Wykonaj punkty od 1 do 7 procedury "[Wymontowywanie podstawy komputera](#page-40-0)".
- **8** Wymontuj [zestaw wyświetlacza](#page-69-0).
- **9** Wymontuj [osłonę wyświetlacza.](#page-73-0)

#### **Procedura**

- **1** Odłącz kabel kamery od kamery.
- **2** Rysikiem z tworzywa sztucznego delikatnie podważ kamerę, aby ją uwolnić z pokrywy wyświetlacza.

Wyjmij kamerę z pokrywy wyświetlacza.

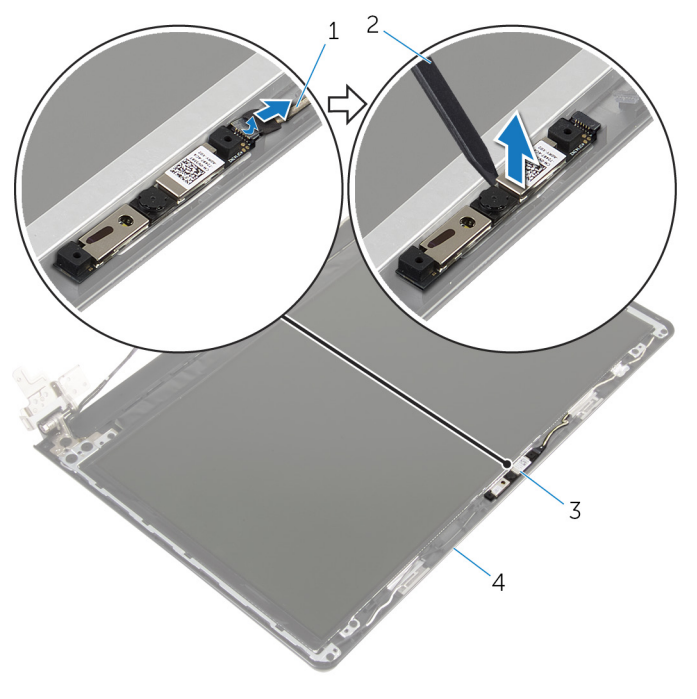

- 
- 
- kabel kamery 2 rysik z tworzywa sztucznego
- kamera 4 pokrywa wyświetlacza

## **Instalowanie kamery**

**PRZESTROGA: Przed przystąpieniem do wykonywania czynności wymagających**  ∧ **otwarcia obudowy komputera należy zapoznać się z instrukcjami dotyczącymi bezpieczeństwa dostarczonymi z komputerem i wykonać procedurę przedstawioną w sekcji [Przed rozpoczęciem serwisowania komputera.](#page-9-0) Po zakończeniu pracy należy wykonać procedurę przedstawioną w sekcji [Po zakończeniu serwisowania](#page-11-0)  [komputera.](#page-11-0) Dodatkowe zalecenia dotyczące bezpieczeństwa można znaleźć na stronie Regulatory Compliance (Informacje o zgodności z przepisami prawnymi) pod adresem dell.com/regulatory\_compliance.** 

#### **Procedura**

- **1** Za pomocą wypustki prowadzącej przyklej moduł kamery do pokrywy wyświetlacza.
- **2** Podłącz kabel kamery do złącza kamery.

- **1** Zainstaluj [osłonę wyświetlacza.](#page-75-0)
- **2** Zainstaluj [zestaw wyświetlacza.](#page-72-0)
- **3** Wykonaj punkty od 3 do 8 procedury "[Instalowanie podstawy komputera](#page-45-0)".
- **4** Zainstaluj [klawiaturę.](#page-39-0)
- **5** Zainstaluj [kartę sieci bezprzewodowej](#page-32-0).
- **6** Zainstaluj [dysk twardy](#page-29-0).
- **7** Zainstaluj [pokrywę dolną](#page-20-0).
- **8** Zainstaluj [napęd dysków optycznych](#page-17-0).
- **9** Zainstaluj [akumulator.](#page-13-0)

# <span id="page-92-0"></span>**Wymontowywanie gniazda zasilacza**

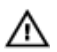

**PRZESTROGA: Przed przystąpieniem do wykonywania czynności wymagających otwarcia obudowy komputera należy zapoznać się z instrukcjami dotyczącymi bezpieczeństwa dostarczonymi z komputerem i wykonać procedurę przedstawioną w sekcji [Przed rozpoczęciem serwisowania komputera.](#page-9-0) Po zakończeniu pracy należy wykonać procedurę przedstawioną w sekcji [Po zakończeniu serwisowania](#page-11-0)  [komputera.](#page-11-0) Dodatkowe zalecenia dotyczące bezpieczeństwa można znaleźć na stronie Regulatory Compliance (Informacje o zgodności z przepisami prawnymi) pod adresem dell.com/regulatory\_compliance.** 

#### **Przed wykonaniem procedury**

- **1** Wymontuj [akumulator](#page-12-0).
- **2** Wymontuj [napęd dysków optycznych](#page-14-0).
- **3** Wymontuj [pokrywę dolną](#page-18-0).
- **4** Wymontuj [dysk twardy.](#page-25-0)
- **5** Wymontuj [kartę sieci bezprzewodowej.](#page-30-0)
- **6** Wymontuj [klawiaturę.](#page-36-0)
- **7** Wykonaj punkty od 1 do 7 procedury "[Wymontowywanie podstawy komputera](#page-40-0)".
- **8** Wymontuj [płytę wejścia/wyjścia.](#page-52-0)
- **9** Wymontuj [zestaw wyświetlacza](#page-69-0).
- **10** Wymontuj [płytę systemową](#page-62-0).

#### **Procedura**

- **1** Zanotuj sposób poprowadzenia kabla gniazda zasilacza i wyjmij go z prowadnic w zestawie podparcia dłoni.
- **2** Wykręć śrubę mocującą gniazdo zasilacza do zestawu podparcia dłoni.

Wyjmij gniazdo zasilacza razem z kablem z zestawu podparcia dłoni.

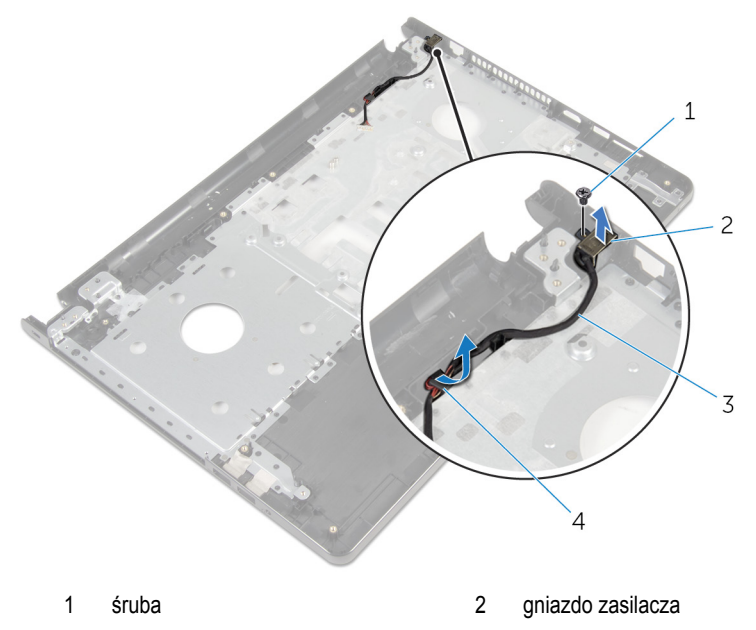

kabel gniazda zasilacza 4 prowadnice

## <span id="page-94-0"></span>**Instalowanie gniazda zasilacza**

**PRZESTROGA: Przed przystąpieniem do wykonywania czynności wymagających**  ∧ **otwarcia obudowy komputera należy zapoznać się z instrukcjami dotyczącymi bezpieczeństwa dostarczonymi z komputerem i wykonać procedurę przedstawioną w sekcji [Przed rozpoczęciem serwisowania komputera.](#page-9-0) Po zakończeniu pracy należy wykonać procedurę przedstawioną w sekcji [Po zakończeniu serwisowania](#page-11-0)  [komputera.](#page-11-0) Dodatkowe zalecenia dotyczące bezpieczeństwa można znaleźć na stronie Regulatory Compliance (Informacje o zgodności z przepisami prawnymi) pod adresem dell.com/regulatory\_compliance.** 

#### **Procedura**

- **1** Wsuń gniazdo zasilacza na miejsce.
- **2** Wkręć śrubę mocującą gniazdo zasilacza do zestawu podparcia dłoni.
- **3** Umieść kabel gniazda zasilacza w prowadnicach w zestawie podparcia dłoni.

- **1** Zainstaluj [płytę systemową](#page-67-0).
- **2** Zainstaluj [zestaw wyświetlacza.](#page-72-0)
- **3** Zainstaluj [płytę we/wy.](#page-54-0)
- 4 Wykonaj punkty od 3 do 8 procedury "[Instalowanie podstawy komputera](#page-45-0)".
- **5** Zainstaluj [klawiaturę.](#page-39-0)
- **6** Zainstaluj [kartę sieci bezprzewodowej](#page-32-0).
- **7** Zainstaluj [dysk twardy](#page-29-0).
- **8** Zainstaluj [pokrywę dolną](#page-20-0).
- **9** Zainstaluj [napęd dysków optycznych](#page-17-0).
- **10** Zainstaluj [akumulator.](#page-13-0)

### **Wymontowywanie zestawu podparcia dłoni**

**PRZESTROGA: Przed przystąpieniem do wykonywania czynności wymagających**  ∧ **otwarcia obudowy komputera należy zapoznać się z instrukcjami dotyczącymi bezpieczeństwa dostarczonymi z komputerem i wykonać procedurę przedstawioną w sekcji [Przed rozpoczęciem serwisowania komputera.](#page-9-0) Po zakończeniu pracy należy wykonać procedurę przedstawioną w sekcji [Po zakończeniu serwisowania](#page-11-0)  [komputera.](#page-11-0) Dodatkowe zalecenia dotyczące bezpieczeństwa można znaleźć na stronie Regulatory Compliance (Informacje o zgodności z przepisami prawnymi) pod adresem dell.com/regulatory\_compliance.** 

#### **Przed wykonaniem procedury**

- **1** Wymontuj [akumulator](#page-12-0).
- **2** Wymontuj [napęd dysków optycznych](#page-14-0).
- **3** Wymontuj [pokrywę dolną](#page-18-0).
- **4** Wymontuj [dysk twardy.](#page-25-0)
- **5** Wymontuj [kartę sieci bezprzewodowej.](#page-30-0)
- **6** Wymontuj [klawiaturę.](#page-36-0)
- **7** Wykonaj punkty od 1 do 7 procedury "[Wymontowywanie podstawy komputera](#page-40-0)".
- **8** Wymontuj [płytę wejścia/wyjścia.](#page-52-0)
- **9** Wymontuj [zestaw wyświetlacza](#page-69-0).
- **10** Wymontuj [moduł przycisku zasilania.](#page-58-0)
- **11** Wymontuj [płytę systemową](#page-62-0).
- **12** Wymontuj [gniazdo zasilacza](#page-92-0).

#### **Procedura**

Po wykonaniu czynności wstępnych pozostanie zestaw podparcia dłoni.

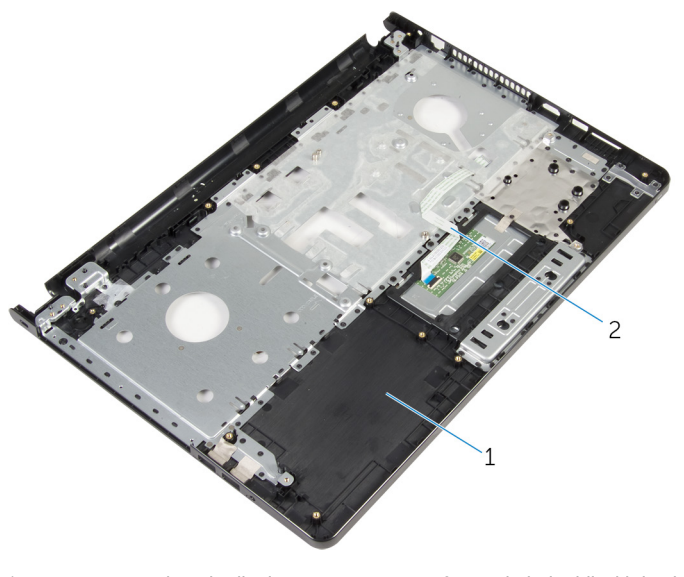

zestaw podparcia dłoni 2 kabel tabliczki dotykowej

### **Instalowanie zestawu podparcia dłoni**

**PRZESTROGA: Przed przystąpieniem do wykonywania czynności wymagających**  ∧ **otwarcia obudowy komputera należy zapoznać się z instrukcjami dotyczącymi bezpieczeństwa dostarczonymi z komputerem i wykonać procedurę przedstawioną w sekcji [Przed rozpoczęciem serwisowania komputera.](#page-9-0) Po zakończeniu pracy należy wykonać procedurę przedstawioną w sekcji [Po zakończeniu serwisowania](#page-11-0)  [komputera.](#page-11-0) Dodatkowe zalecenia dotyczące bezpieczeństwa można znaleźć na stronie Regulatory Compliance (Informacje o zgodności z przepisami prawnymi) pod adresem dell.com/regulatory\_compliance.** 

#### **Procedura**

Połóż zestaw podparcia dłoni na płaskiej powierzchni.

- **1** Zainstaluj [gniazdo zasilacza](#page-94-0).
- **2** Zainstaluj [płytę systemową](#page-67-0).
- **3** Zainstaluj [moduł przycisku zasilania.](#page-61-0)
- **4** Zainstaluj [zestaw wyświetlacza.](#page-72-0)
- **5** Zainstaluj [płytę we/wy.](#page-54-0)
- 6 Wykonaj punkty od 3 do 8 procedury "[Instalowanie podstawy komputera](#page-45-0)".
- **7** Zainstaluj [klawiaturę.](#page-39-0)
- **8** Zainstaluj [kartę sieci bezprzewodowej](#page-32-0).
- **9** Zainstaluj [dysk twardy](#page-29-0).
- **10** Zainstaluj [pokrywę dolną](#page-20-0).
- **11** Zainstaluj [napęd dysków optycznych](#page-17-0).
- **12** Zainstaluj [akumulator.](#page-13-0)

# **Ładowanie systemu BIOS**

Ładowanie systemu BIOS może być konieczne, kiedy jest dostępna aktualizacja lub po wymianie płyty systemowej. Wykonaj następujące czynności, aby załadować system BIOS:

- **1** Włącz komputer.
- **2** Przejdź do strony internetowej **dell.com/support**.
- **3** Kliknij pozycję **Product Support** (Wsparcie dla produktu), wprowadź znacznik serwisowy laptopa, a następnie kliknij przycisk **Submit** (Prześlij).

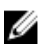

**UWAGA:** Jeśli nie masz znacznika serwisowego, skorzystaj z funkcji automatycznego wykrywania znacznika albo ręcznie wyszukaj model swojego komputera.

- **4** Kliknij pozycję **Drivers & downloads** (Sterowniki i pliki do pobrania).
- **5** Przewiń stronę w dół i wybierz opcję **BIOS** z listy rozwijanej **Category** (Kategoria).

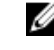

**UWAGA:** Na liście rozwijanej **Change OS** (Zmień system operacyjny) wybierz system operacyjny zainstalowany na komputerze.

- **6** Rozwiń sekcję **BIOS**, aby wyświetlić dostępne pliki systemu BIOS.
- **7** Kliknij przycisk **Download File** (Pobierz plik), aby pobrać najnowszą wersję systemu BIOS dla komputera.
- **8** Zapisz plik aktualizacji systemu BIOS. Po zakończeniu pobierania przejdź do folderu, w którym plik został zapisany.
- **9** Kliknij dwukrotnie ikonę pliku aktualizacji systemu BIOS i postępuj zgodnie z instrukcjami wyświetlanymi na ekranie.